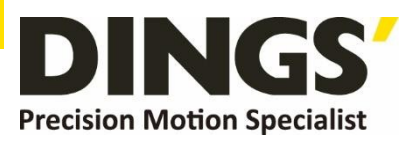

# **Technical Manual VER 1.0**

# **DS-CLS10-FRS4**

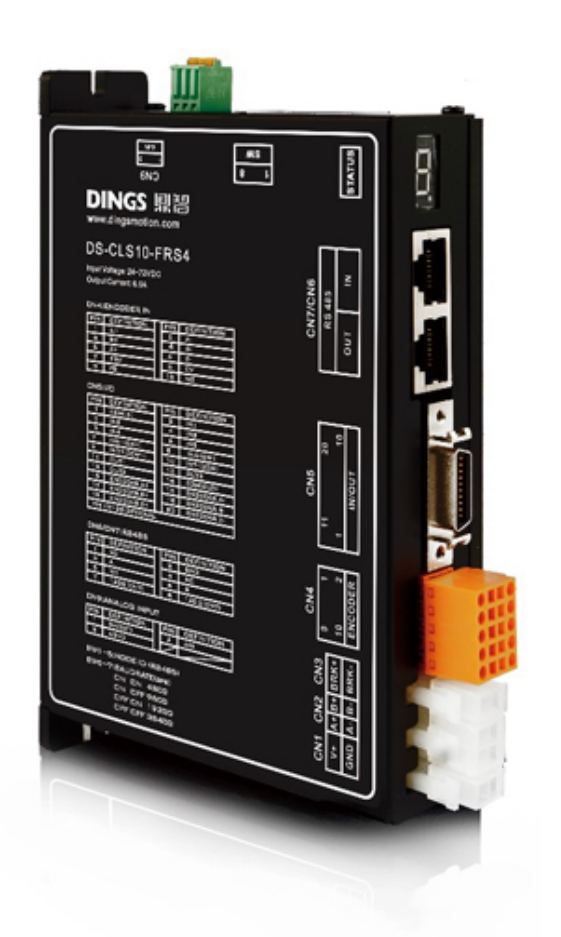

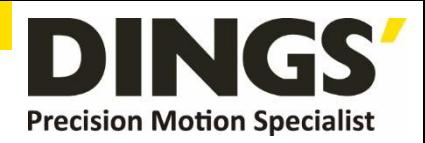

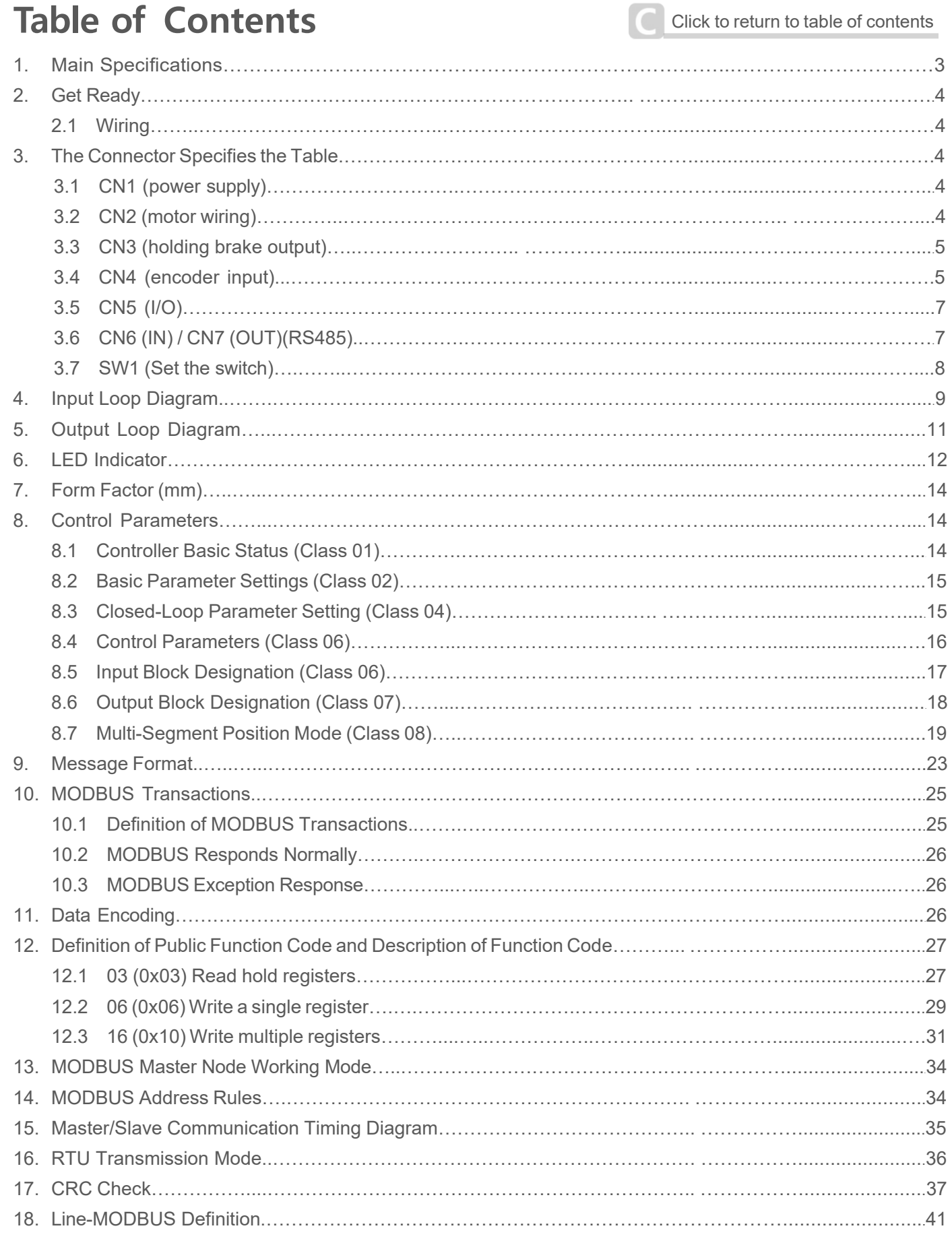

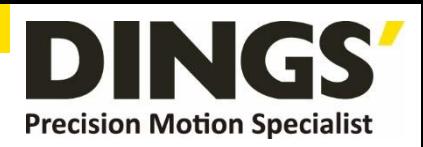

 $\Box$ 

# <span id="page-2-0"></span>**1. Main Specifications**

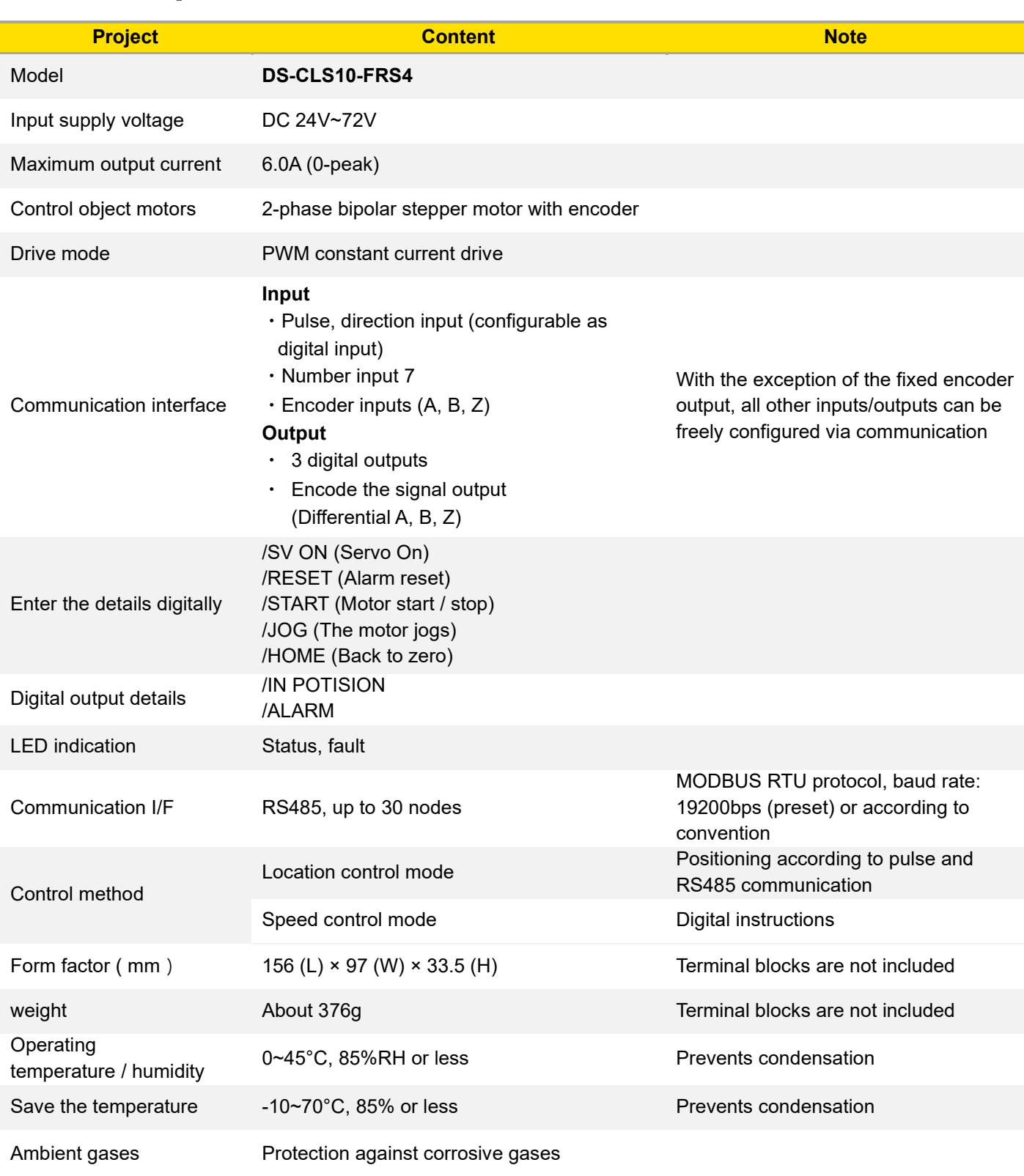

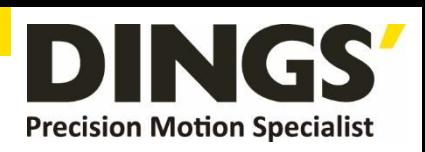

# <span id="page-3-0"></span>**2. Get Ready**

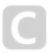

**\* Be sure to do the following before turning on the power.**

### **2.1 Wiring**

- 1. Be sure to make sure that you refer to the Description Connector Designation Table for wiring.
- 2. **CN1** : power supply Please use AWG#20 or above.
- 3. **CN2** : Motor wiring
- 4. **CN3** : Holding brake output
- 5. **CN4** : Encoder wiring
- 6. **CN5** :Wiring of interface signals Configure the necessary digital input and digital output signals. The general-purpose inputs / outputs are isolated by optocouplers. Please prepare the power supply (+24V) for the interface.

**Notes The encoder signal is differential output and is not isolated with an** 

# **3. The Connector Specifies the Table**

7. **CN6** : Wiring for RS485 communication Please use RJ45 connectors.

8. **CN7** : Wiring for RS485 communication Please use an RJ45 connector.

**optocoupler**

9. **SW1** : Eight-step DIP switch, node setting

### **3.1 CN1 (power supply)**

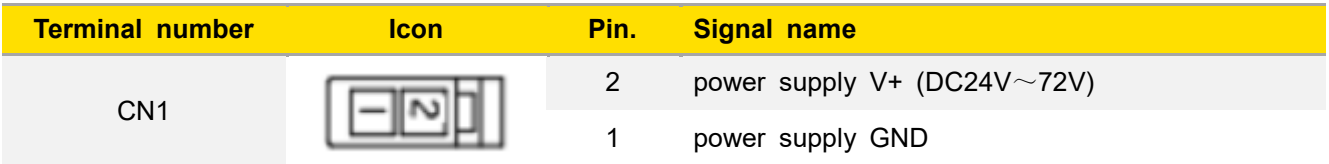

#### **Pay attention to the polarity of the power supply when wiring**

Wire specifications: AWG20~AWG16 (multi-stranded wire)

### **3.2 CN2 (motor wiring)**

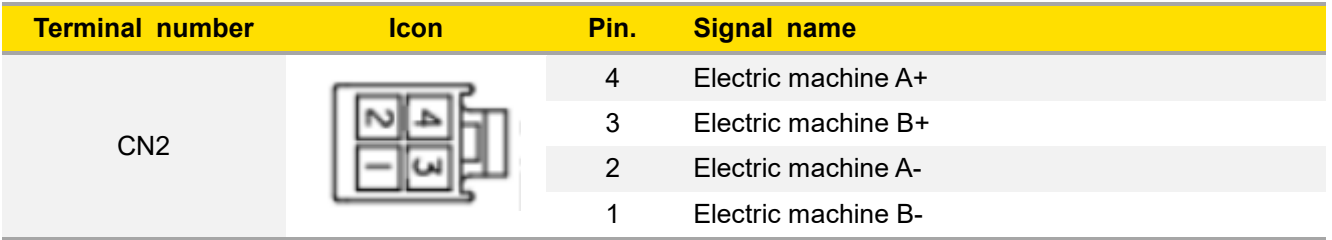

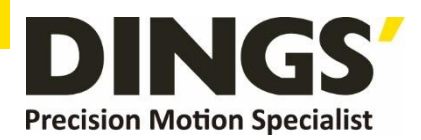

### <span id="page-4-0"></span>**3.3 CN3 (holding brake output)**

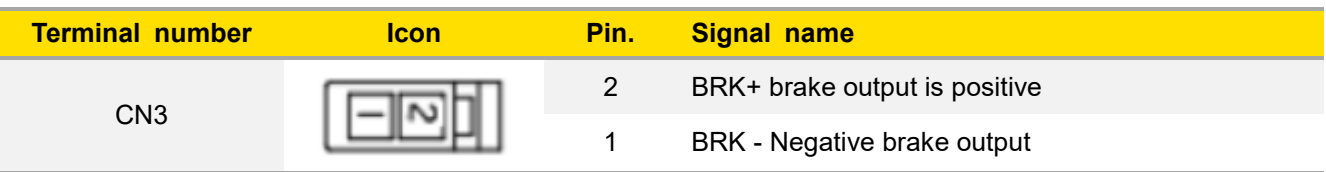

### **3.4 CN4 (encoder input)**

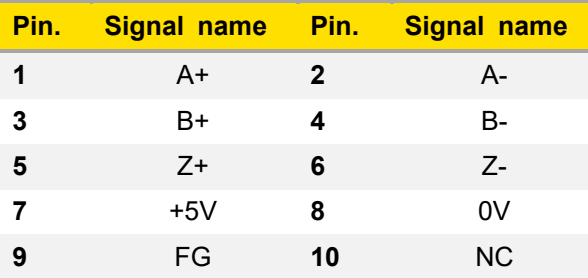

# **Diagram**

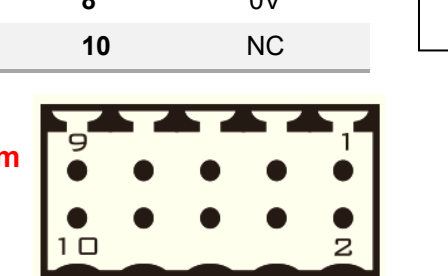

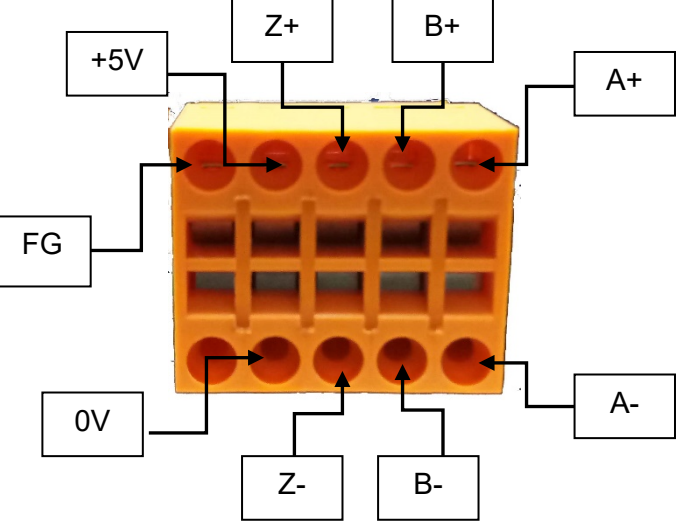

#### **Pay attention to the polarity of the encoder power supply when wiring**

Wire specifications: AWG28~AWG18 (multi-stranded wire)

- **The terminals are spring-retracted and front-wired, making it easy to operate with a dedicated screwdriver.**
	- **Use special tools to tighten the terminal blocks** When tightening the terminals, use a screwdriver with a blade width of 0.4×2.5.

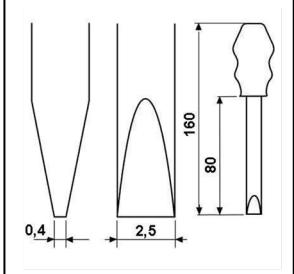

Screwdriver size drawing

**Ex**

**Phoenix Contacts screwdriver (Product number: 1205037, model SZS 0. 4×2.5)**

- **Wiring method:**
- $\circled{1}$  Stripping length : 7 ~ 8mm

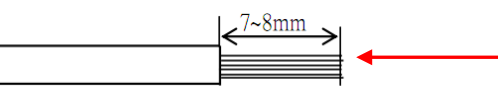

Do not put a layer of solder on the thread. (May result in failure to wire properly)

**The terminals are pulled back spring connections and are connected on the front for easy operation**

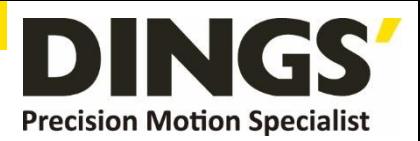

② You can open the terminal points with a standard screwdriver.

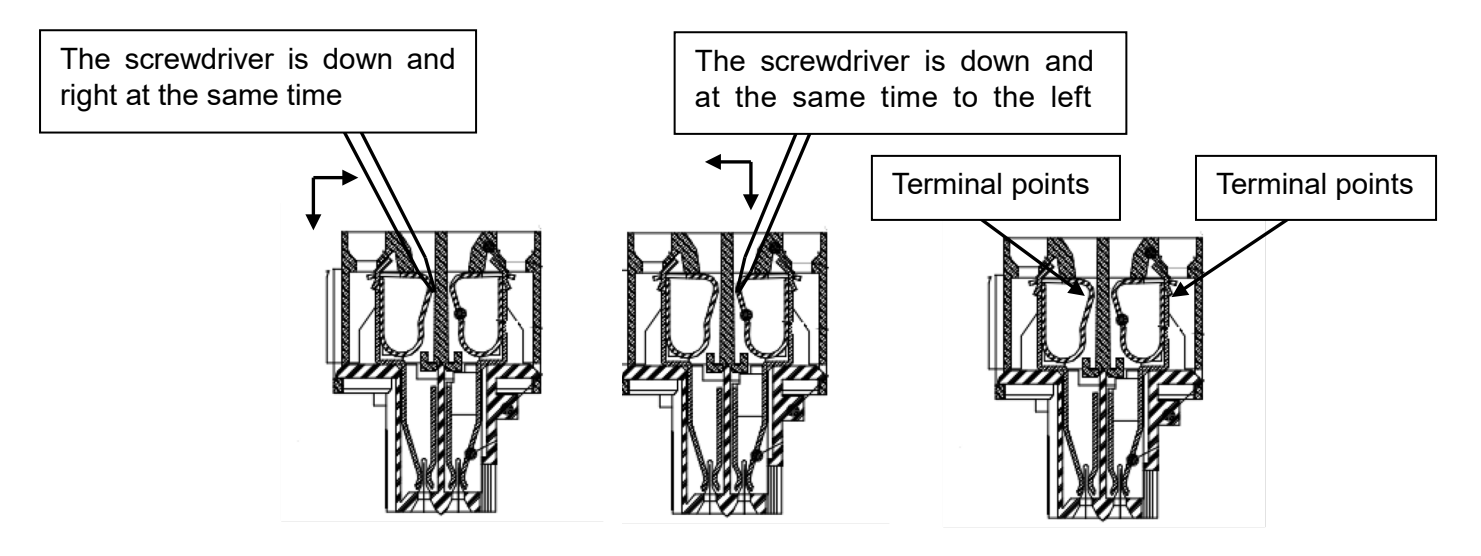

③ Insert the wire into the wiring area and remove the screwdriver. The wires are automatically connected.

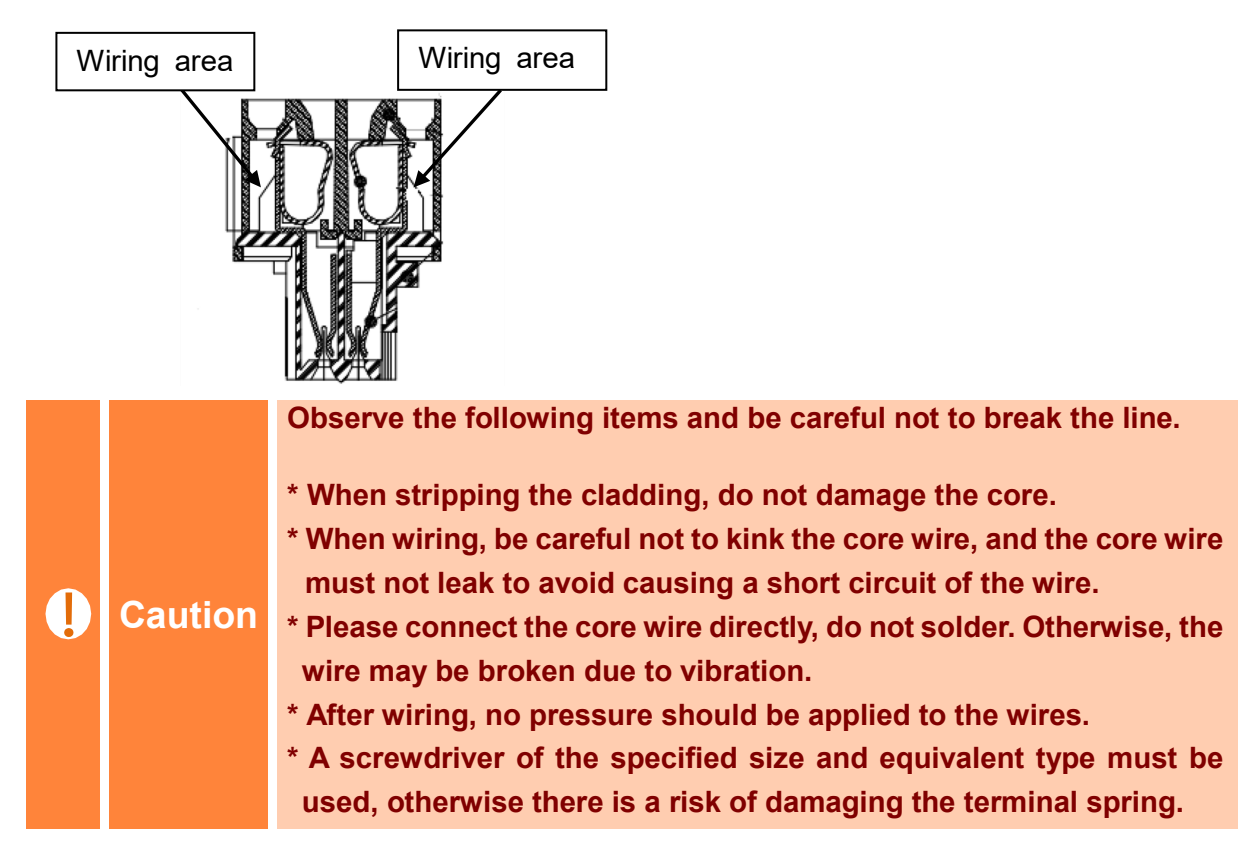

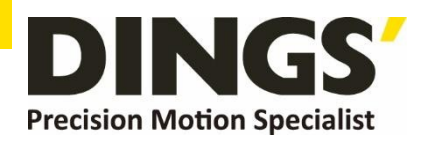

### <span id="page-6-0"></span>**3.5 CN5 (I/O)**

#### **ICON :**

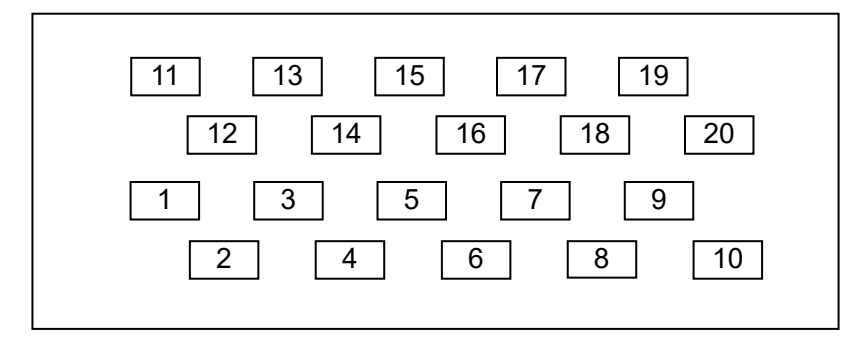

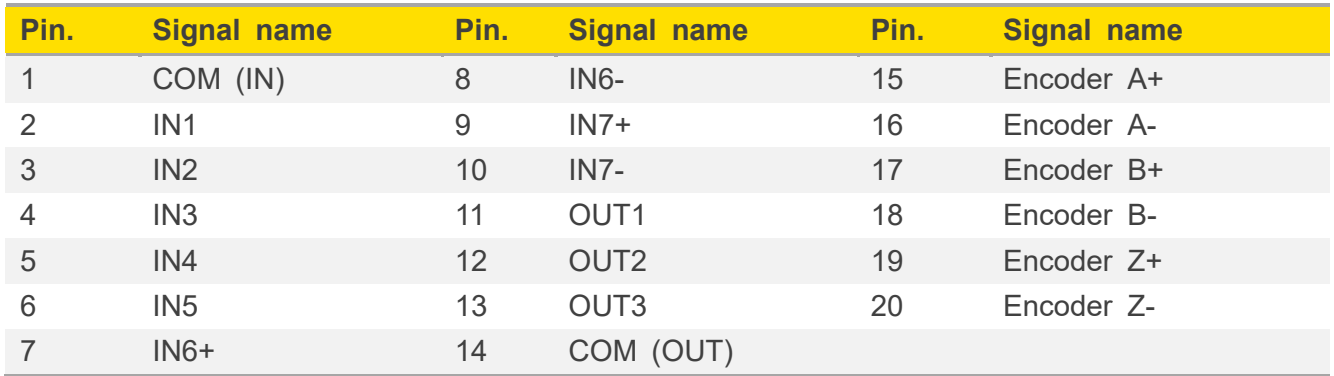

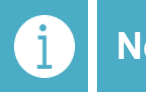

**Notes Pin15~20** is the encoder output (differential output), which is optional and <br>needs to be indicated whan andering **needs to be indicated when ordering**

### **3.6 CN6 (IN) / CN7 (OUT) (RS485)**

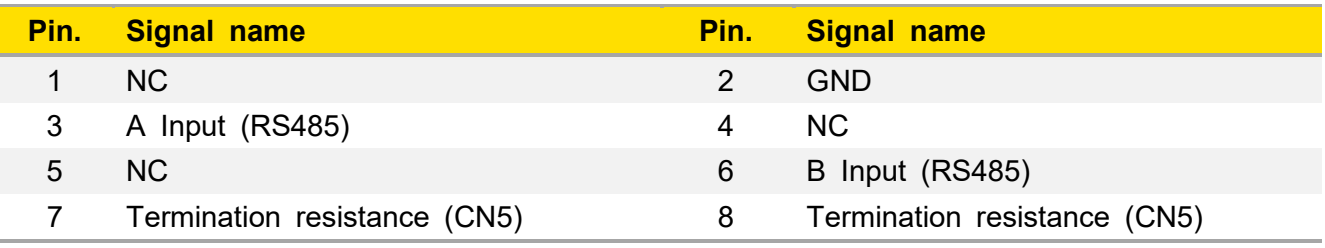

Standard product: RJ45 type × 2

Look at the position of each pin from the perspective facing the insertion

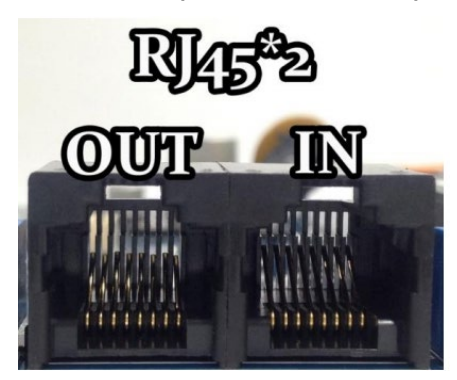

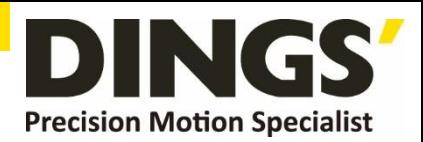

### <span id="page-7-0"></span>**3.7 SW1 (Setting Switch)**

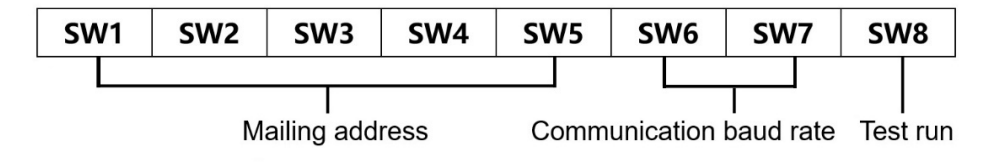

#### **3.7.1 Mailing Address**

Users can control up to 30 DS-CLS10-FRS4 drivers simultaneously using the RS-485 bus. The drive communication address setting adopts a 5-digit DIP switch,

The address setting range is 1-32, where address 32 is reserved for the system, when the drive address setting is greater than 31, it needs to be set and saved using the upper debugging software.

And the switch needs to be set to OFF (default is 1).

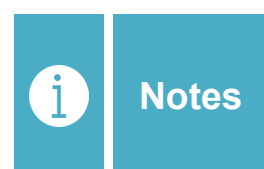

**1) One controller can control up to 30 DS-CLS10-FRS4 drives simultaneously via RS-485 bus.**

**2) The communication address setting of each drive must be unique, otherwise it will cause communication errors.**

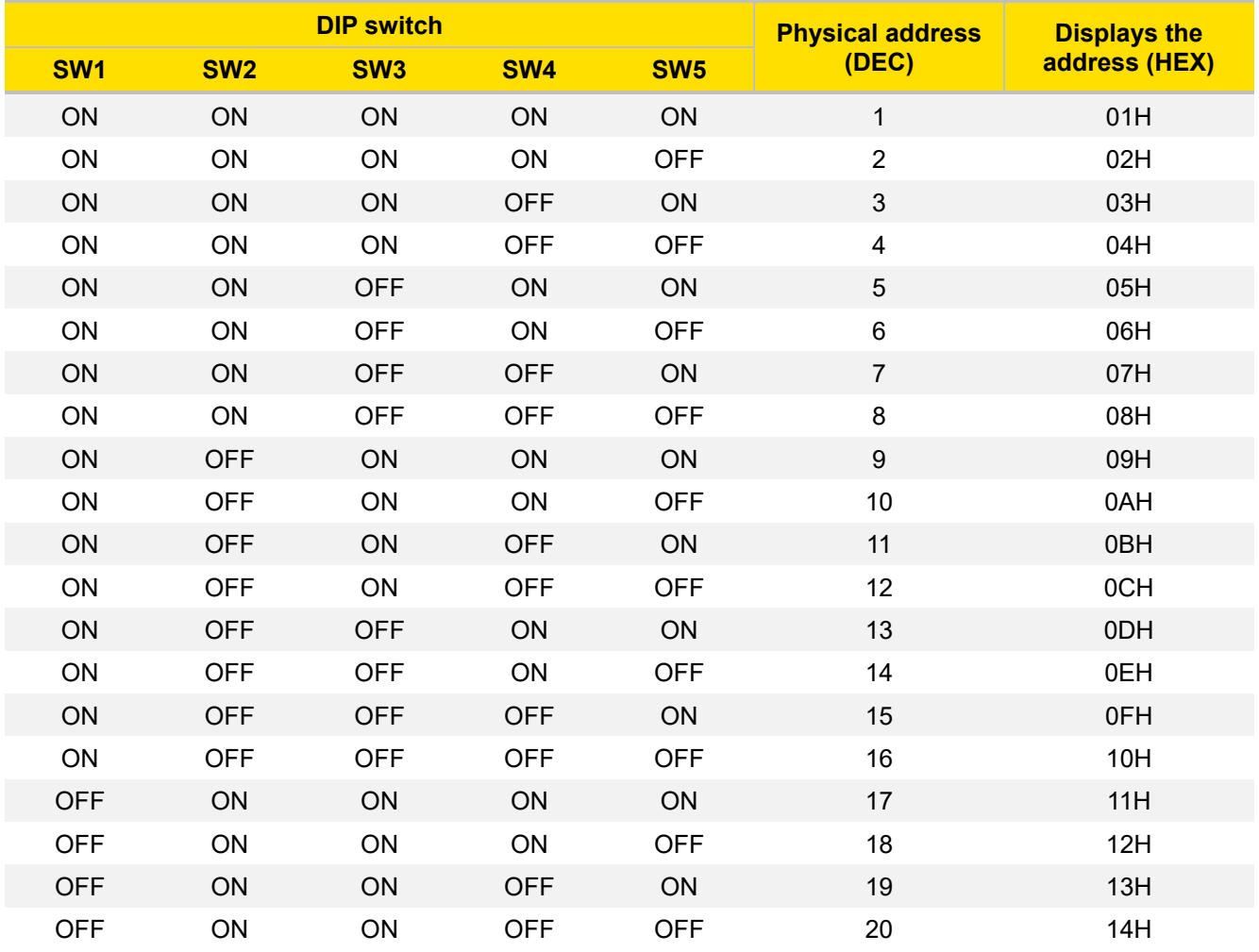

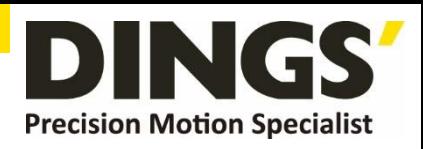

<span id="page-8-0"></span>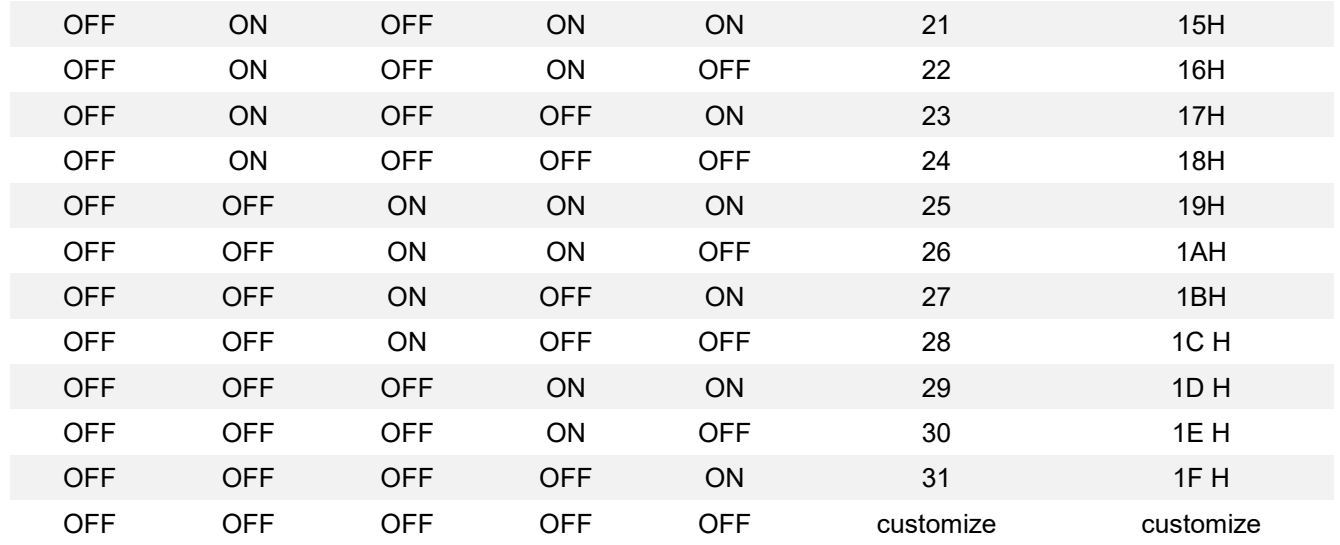

#### **3.7.2 Communication Baud Rate**

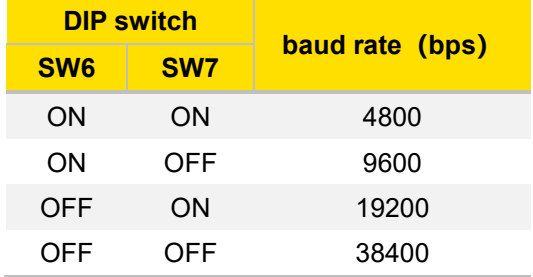

#### **3.7.3 Test Run**

The pilot run function is used to verify the performance of the drive. When the power is off, set the SW8 switch to ON. Then power on in the state of no pulse input, dial the SW8 DIP switch from ON to OFF, and then dial ON gear from OFF gear after 1 second, that is, start the trial run function (the motor cycles forward and reverse movement at a speed of 1 revolution/second).

# **4. Input Loop Diagram**

### **4.1 Command Pulse Input Loop (differential drive)**

AM26LS31 equivalent

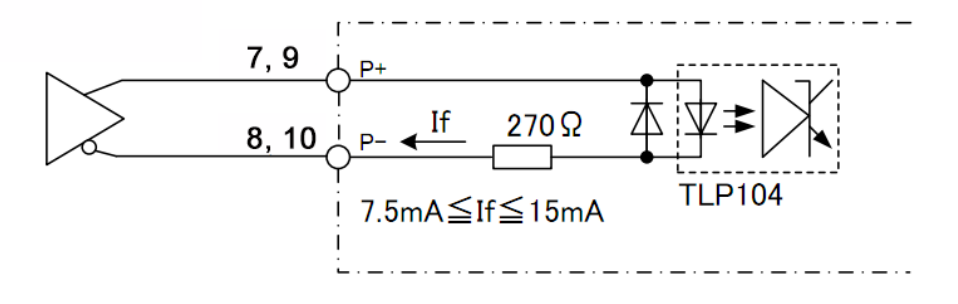

 $\overline{C}$ 

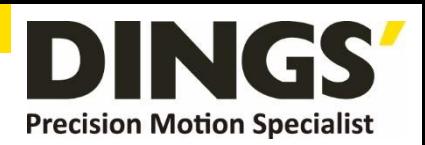

### **4.2 Command Pulse Input Loop (collector)**

AM26LS31 equivalent

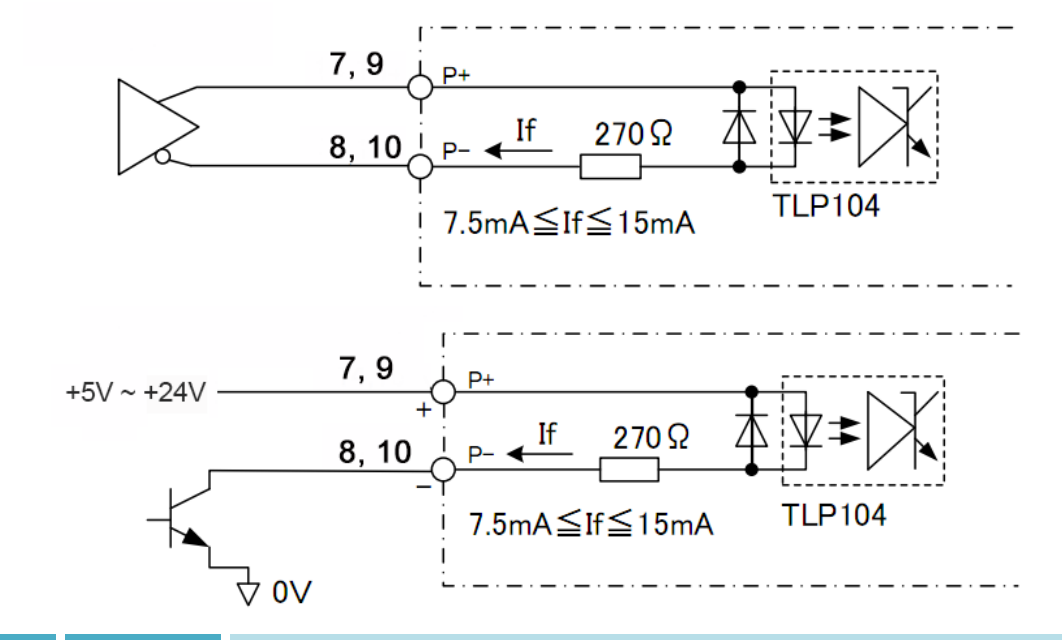

**Notes This product is compatible with+5V/+24V signal and there is no need to connect current limit resistor in serial when 24V input.**

**4.3 Sensor, Digital Input Loop (contacts)**

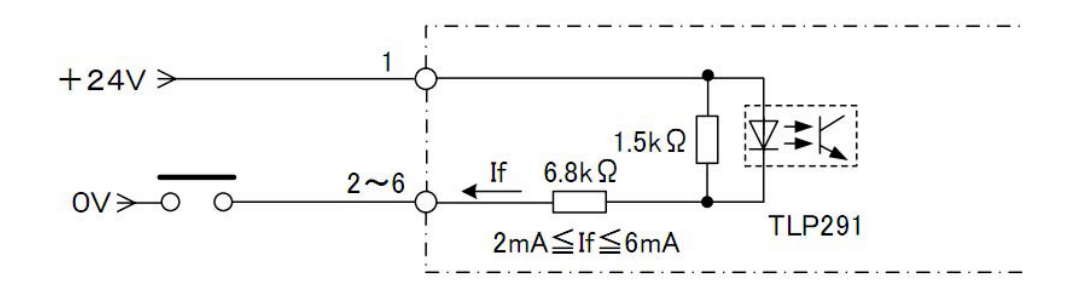

**4.4 Sensor, Digital Input Loop (collector output)**

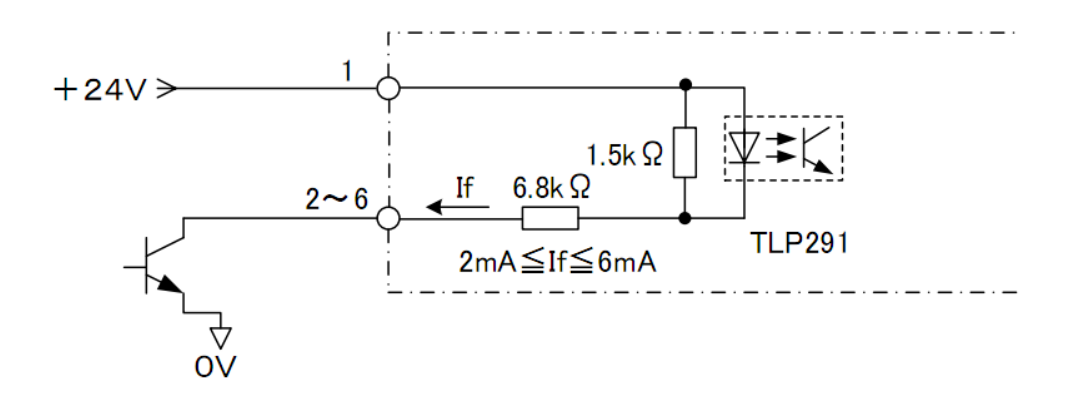

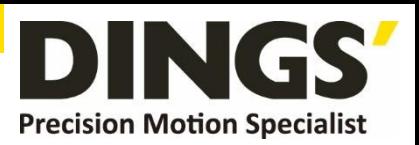

# <span id="page-10-0"></span>**5. Output Loop Diagram**

C

**5.1 Digital Output Loop (relay connection)**

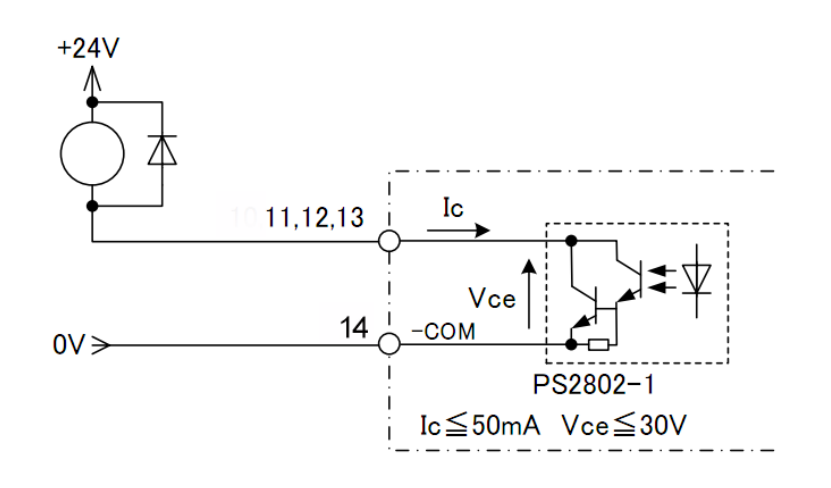

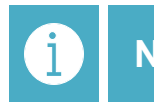

**Notes When the relay is connected, it is required to connect diodes at both ends of the relay (such as IN4000 series)**

# **5.2 Digital Output Loop (optocoupler connection)**

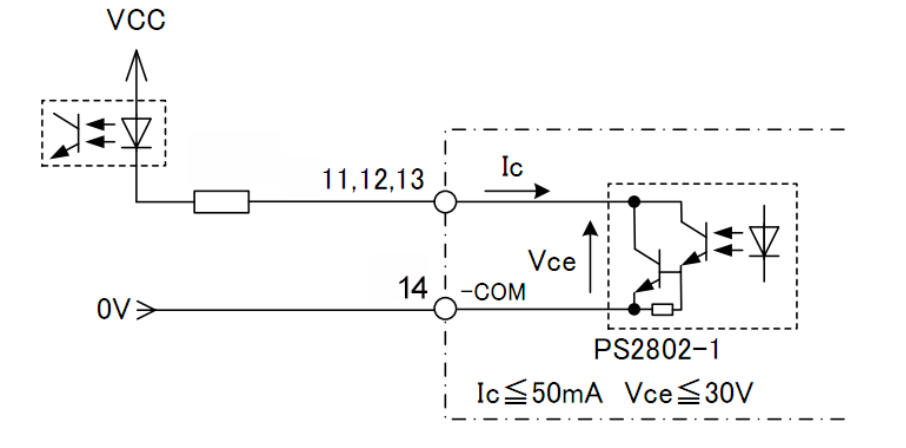

**5.3 Differential Output Loop (encoder output)**

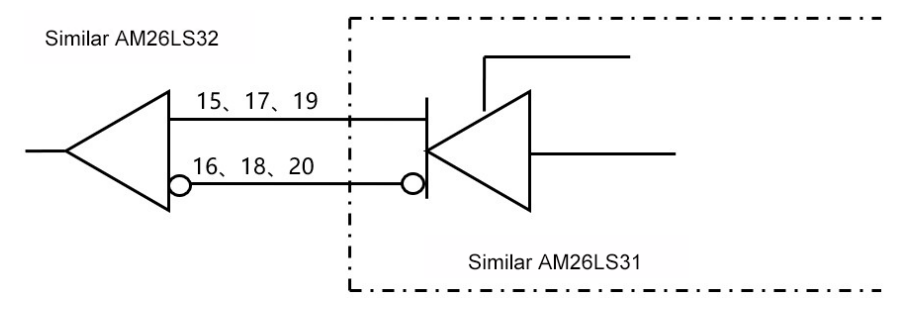

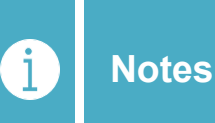

**The encoder output has no optocoupler isolation, please confirm again whether the wiring is correct and whether there is a short circuit before powering on, so as to avoid introducing the 24V power supply on the port and damaging the host computer and driver.**

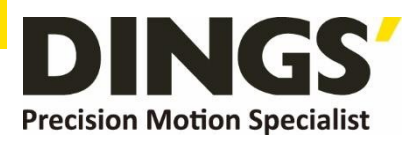

# <span id="page-11-0"></span>**6. LED Indicator**

### **6.1 Status display**

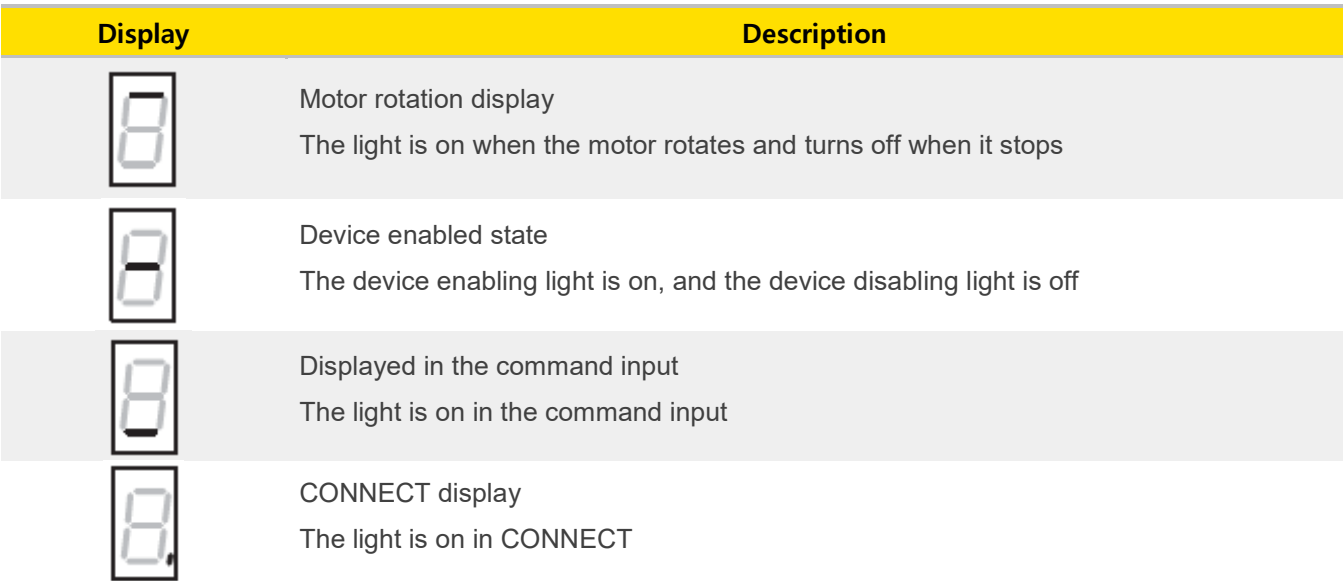

### **6.2 The Site Number is displayed**

The site number is displayed verbatim, ending with H, and only the status is displayed after the connect connection is successful.

Example : Site number : 45H

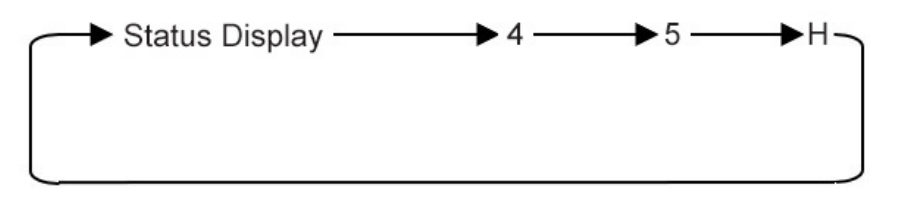

### **6.3 Alarm display**

The alarm code is verbatim and flashes and ends with E

Example : Alarm code E8

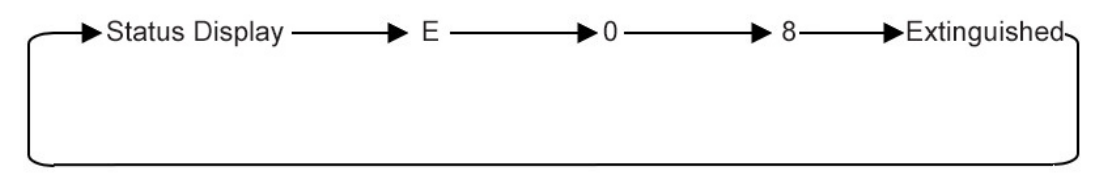

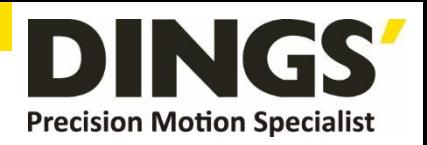

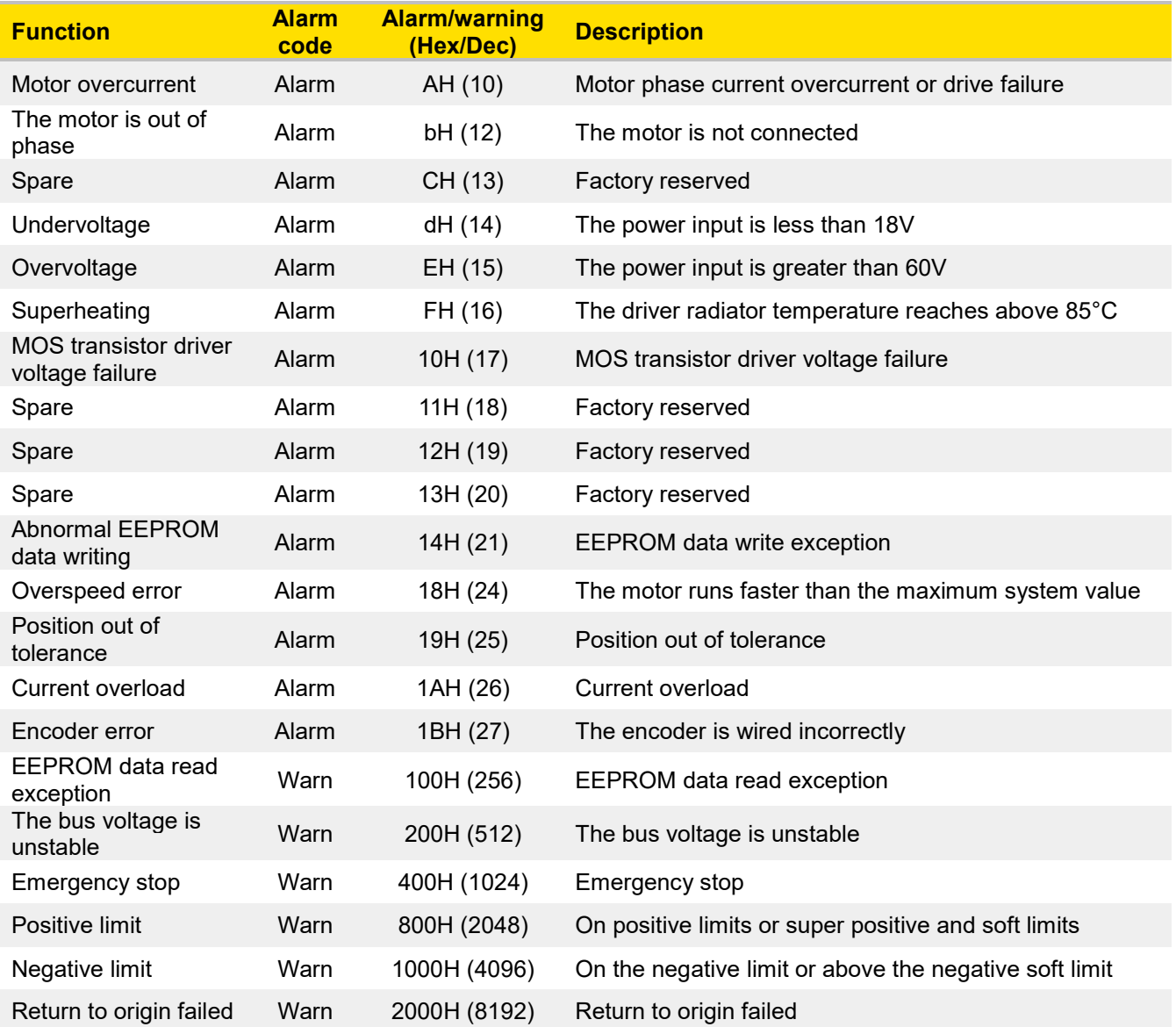

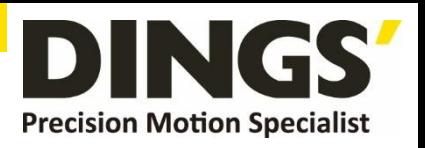

# <span id="page-13-0"></span>**7. Form Factor (mm)**

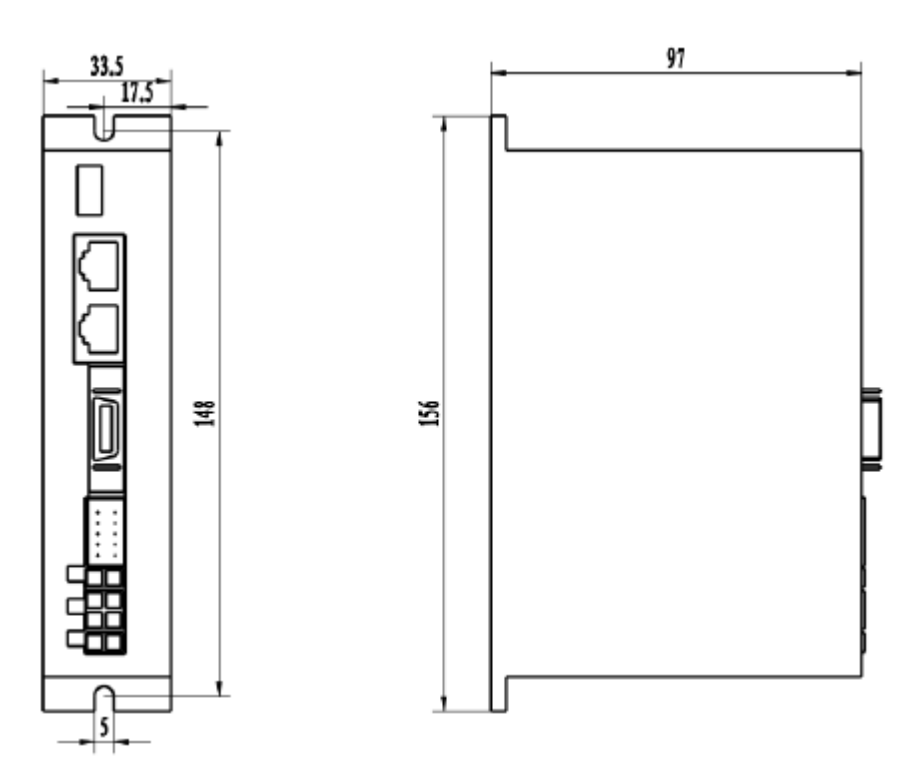

# **8. Control Parameters**

**Notes Communication parameters are unofficial version, and some parameters are fixed and not set open and not set open**

### **8.1 Controller Basic Status (Class 01)**

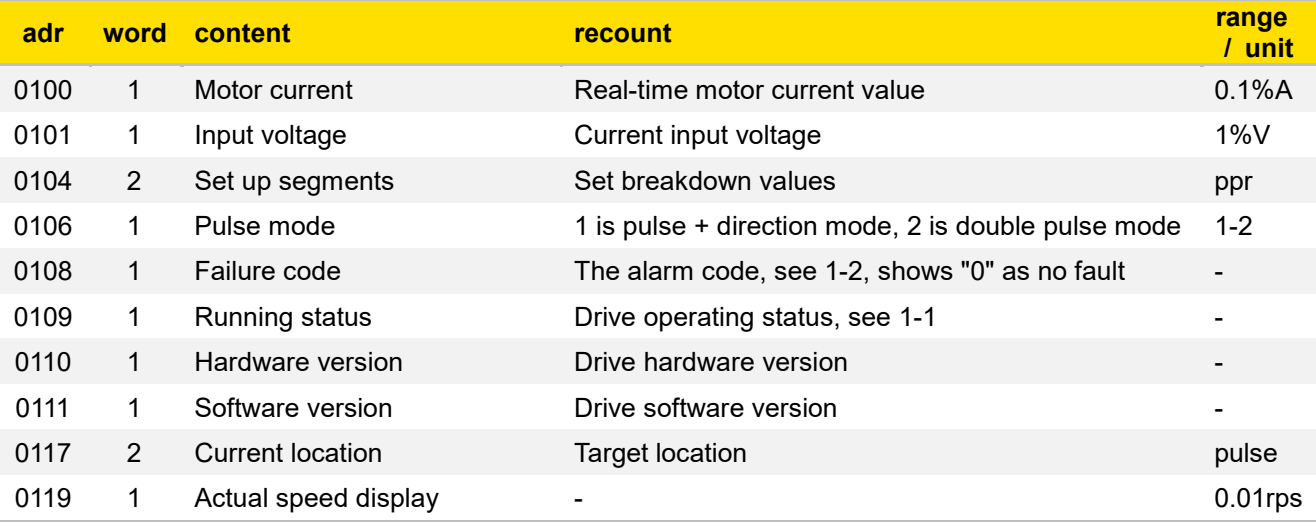

 $\overline{C}$ 

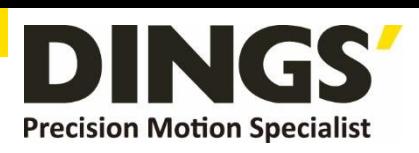

<span id="page-14-0"></span>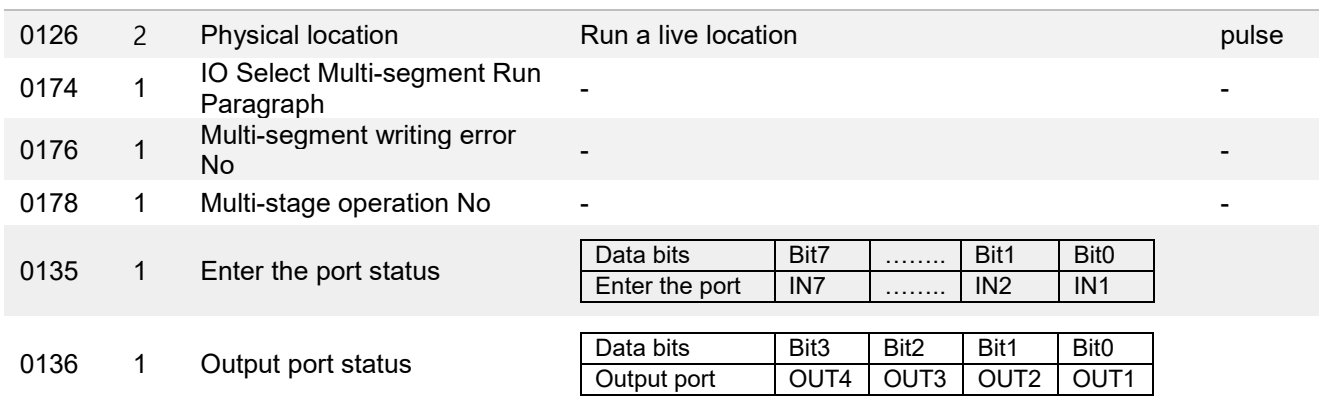

## **8.2 Basic Parameter Setting (Class 02)**

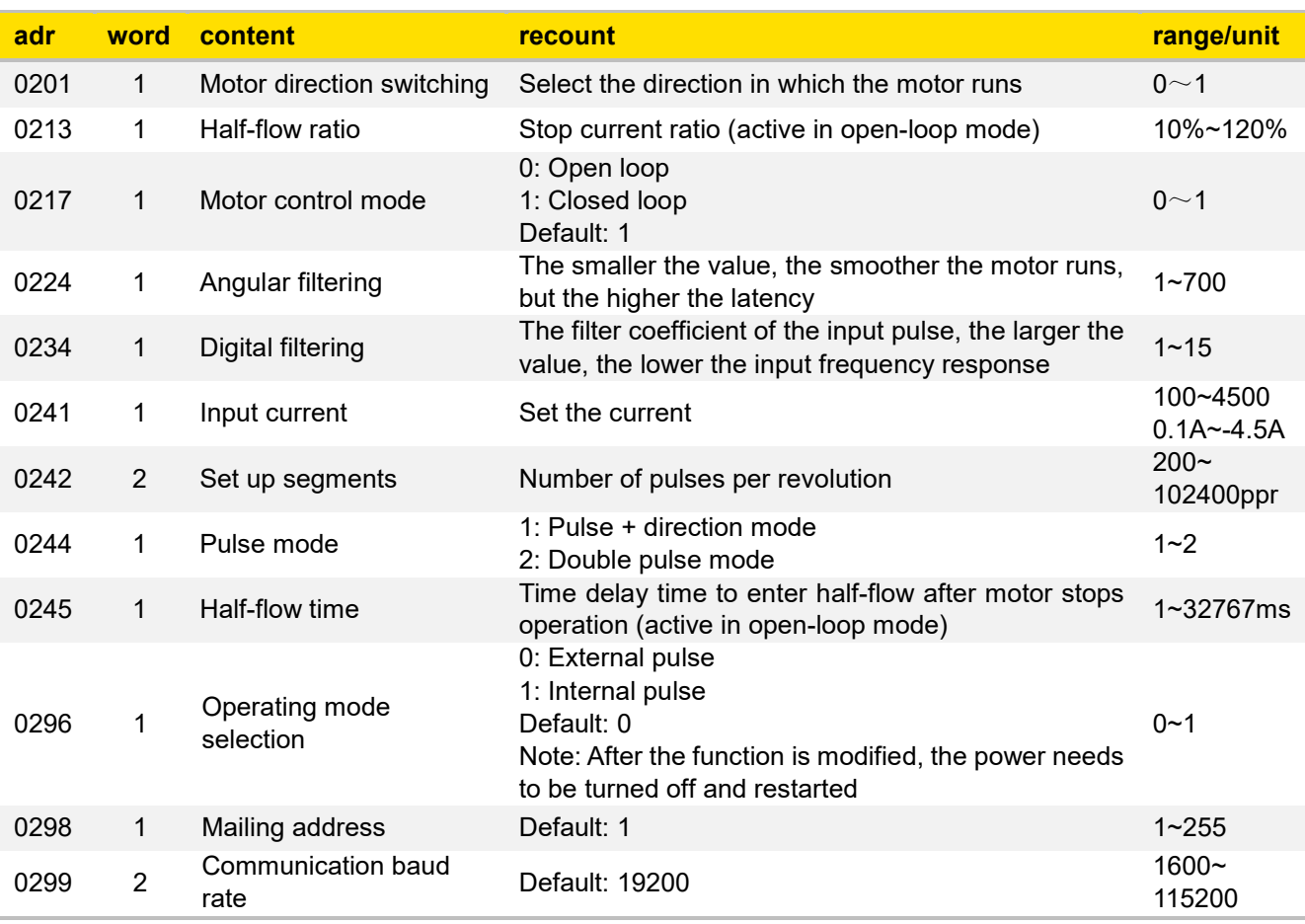

### **8.3 Closed-Loop Parameter Setting (Class 04)**

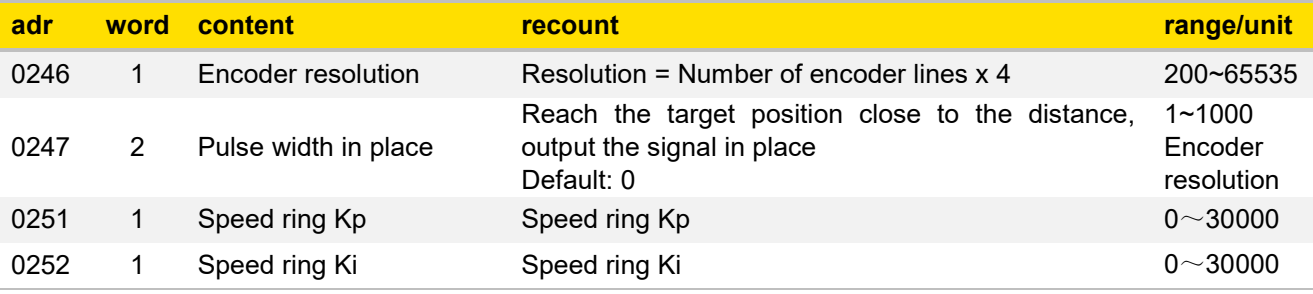

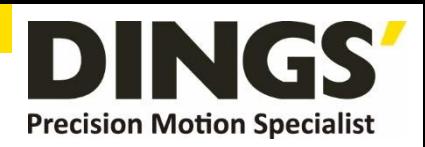

<span id="page-15-0"></span>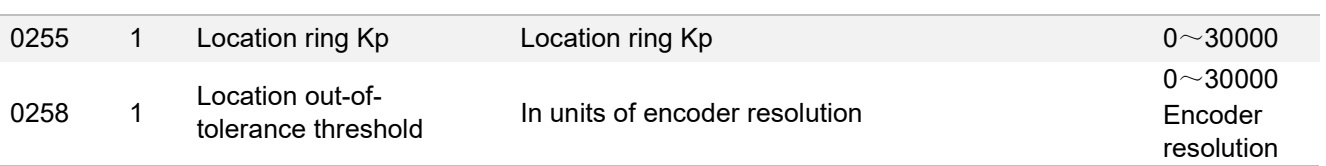

# **8.4 Control Parameters (Class 05)**

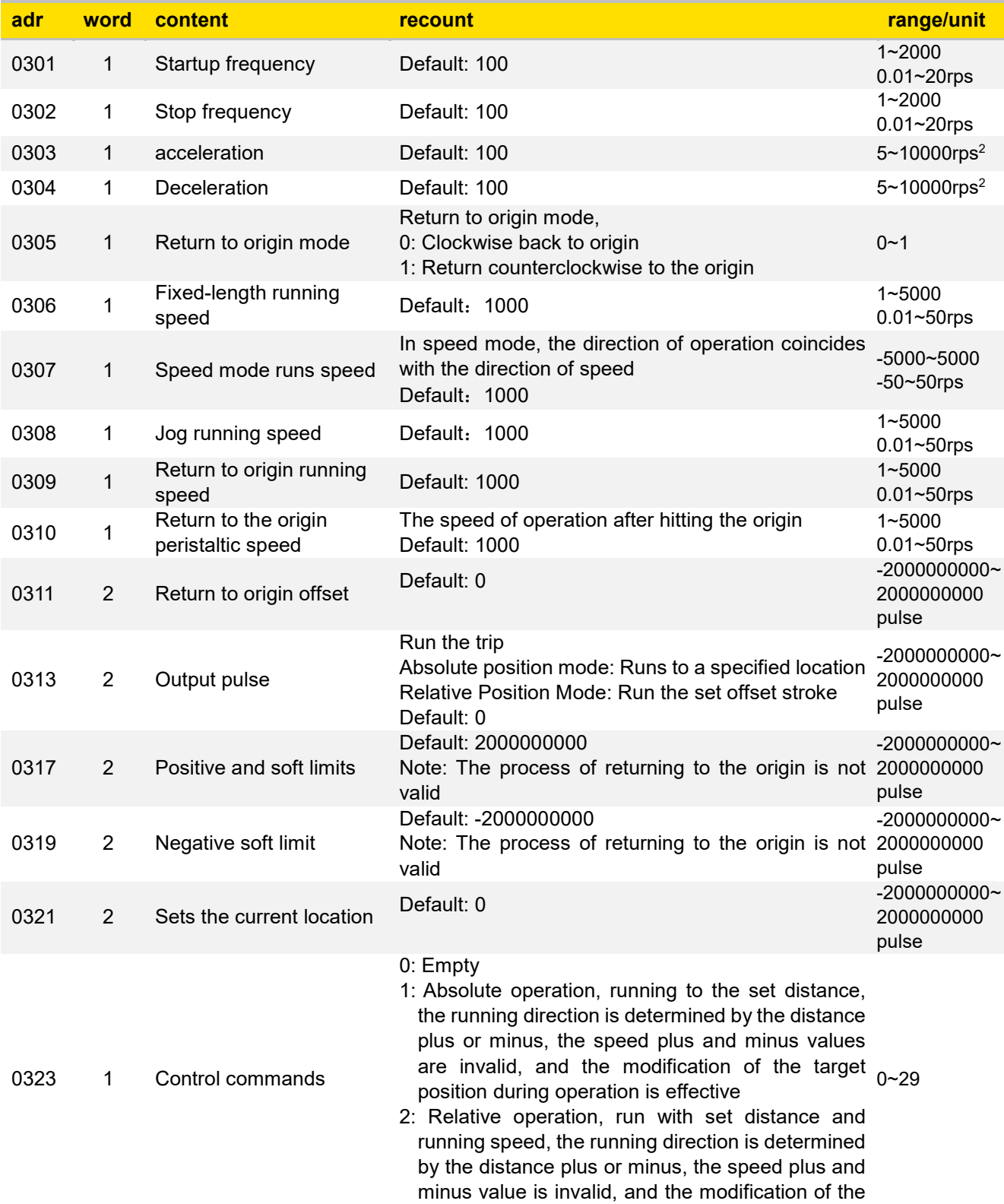

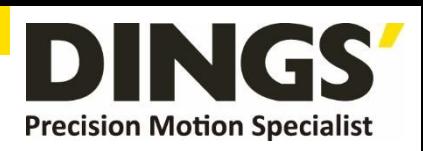

<span id="page-16-0"></span>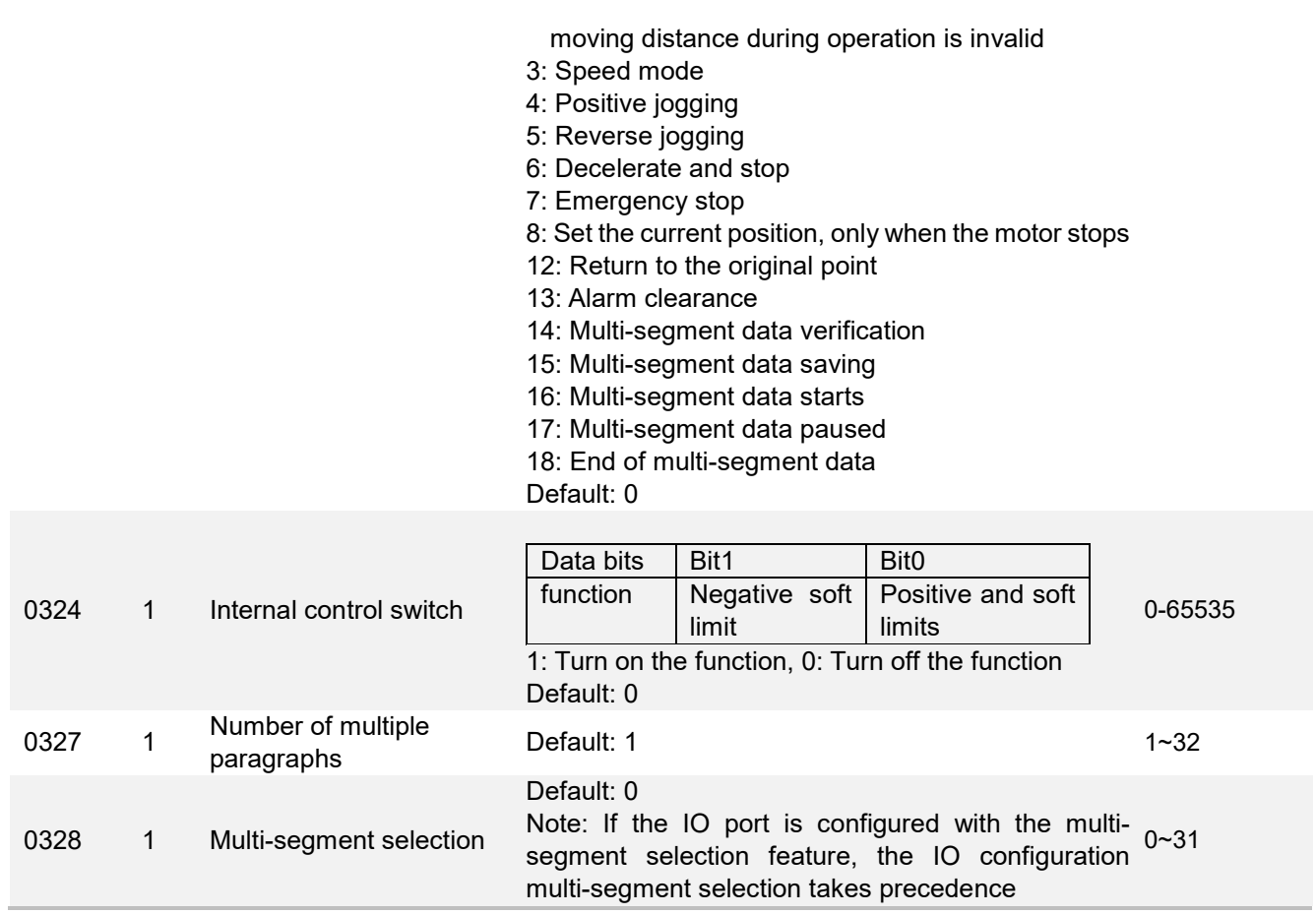

# **8.5 Input Block Designation (Class 06)**

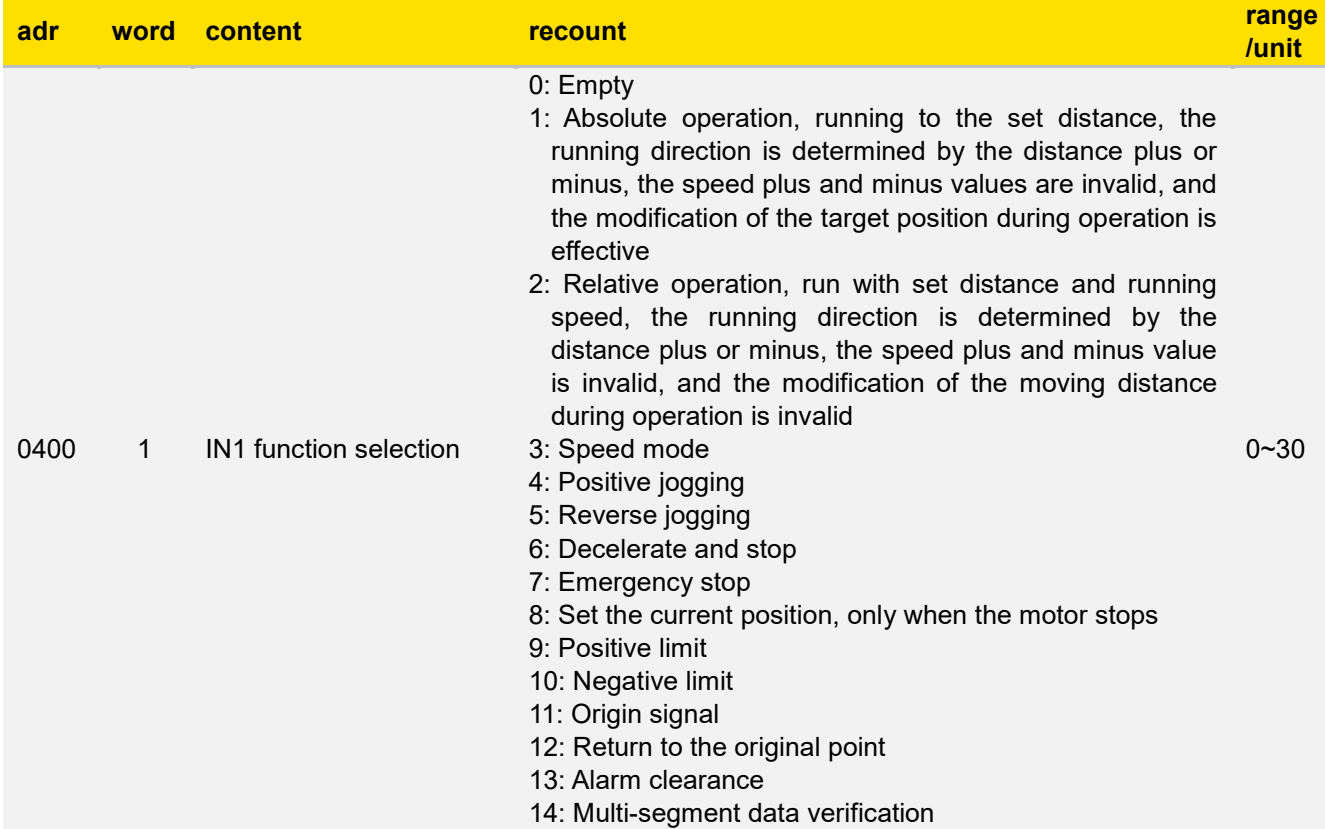

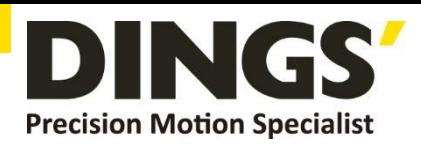

<span id="page-17-0"></span>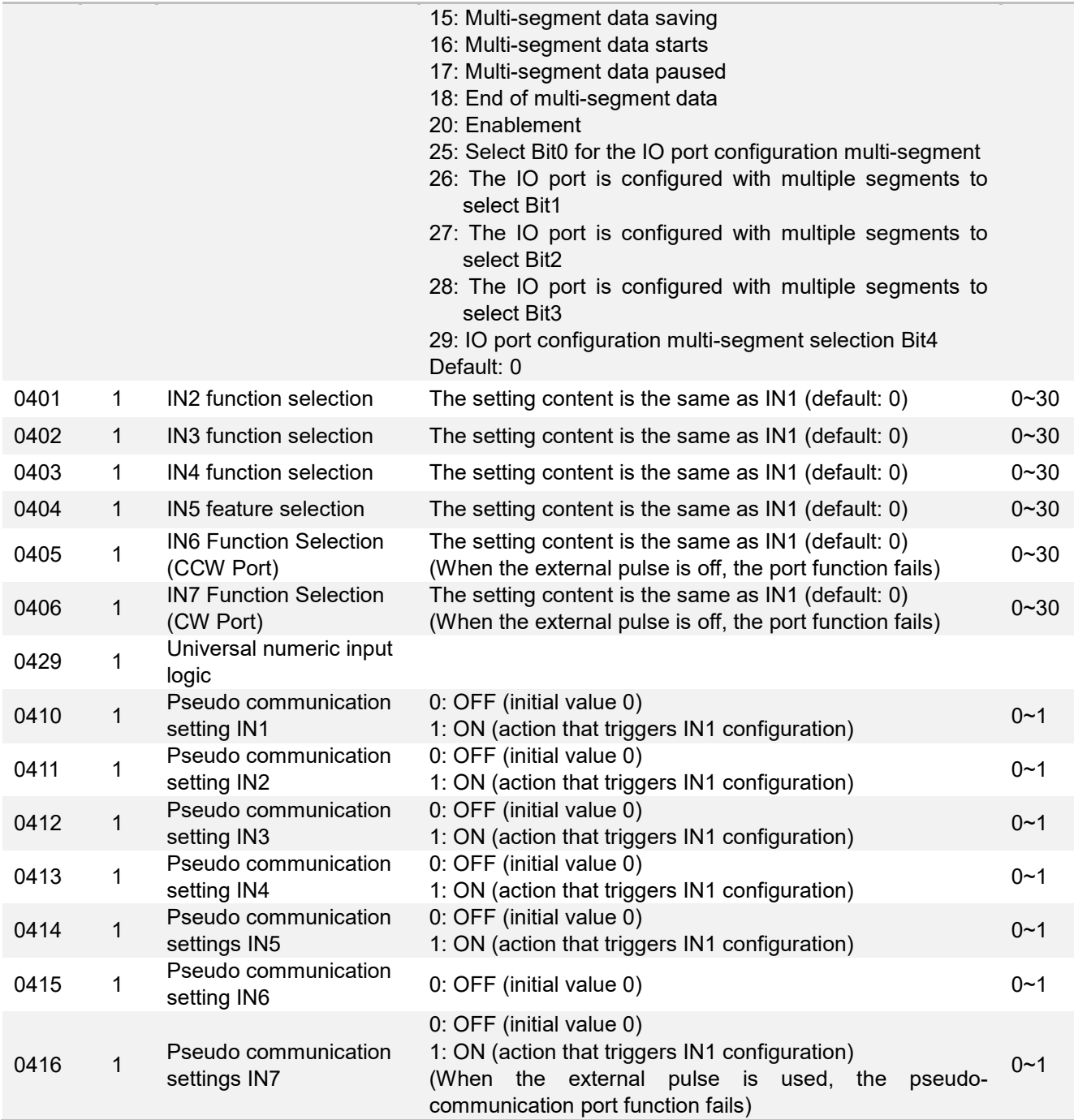

# **8.6 Output Block Designation (Class 07)**

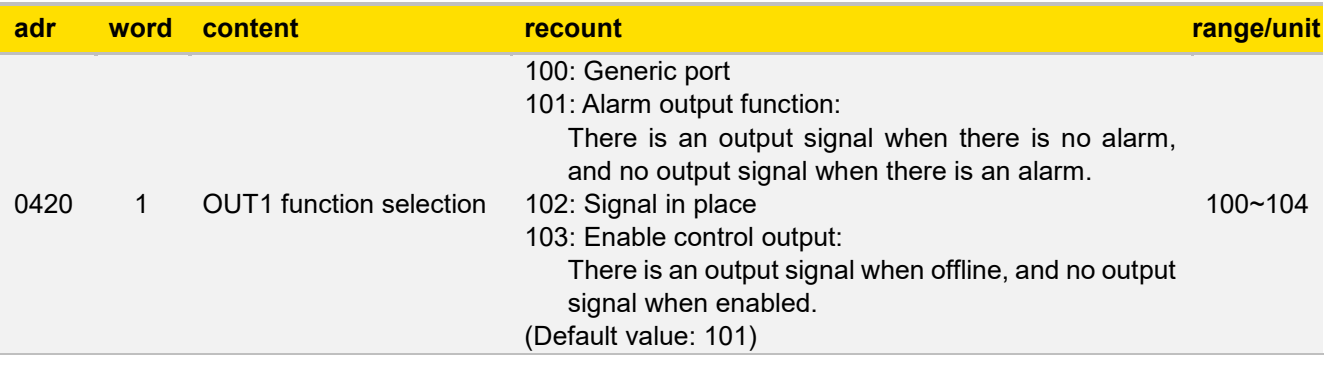

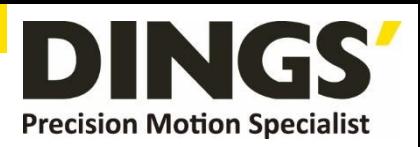

<span id="page-18-0"></span>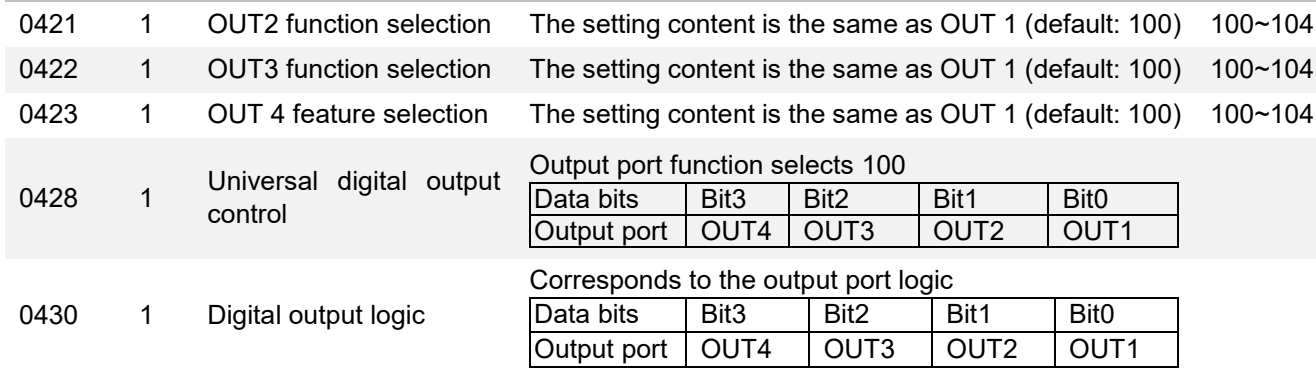

### **8.7 Multi-segment Position Mode (Class 08)**

The multi-segment address range is 1024~1536, and up to 256 data can be set **Multi-segment command format**

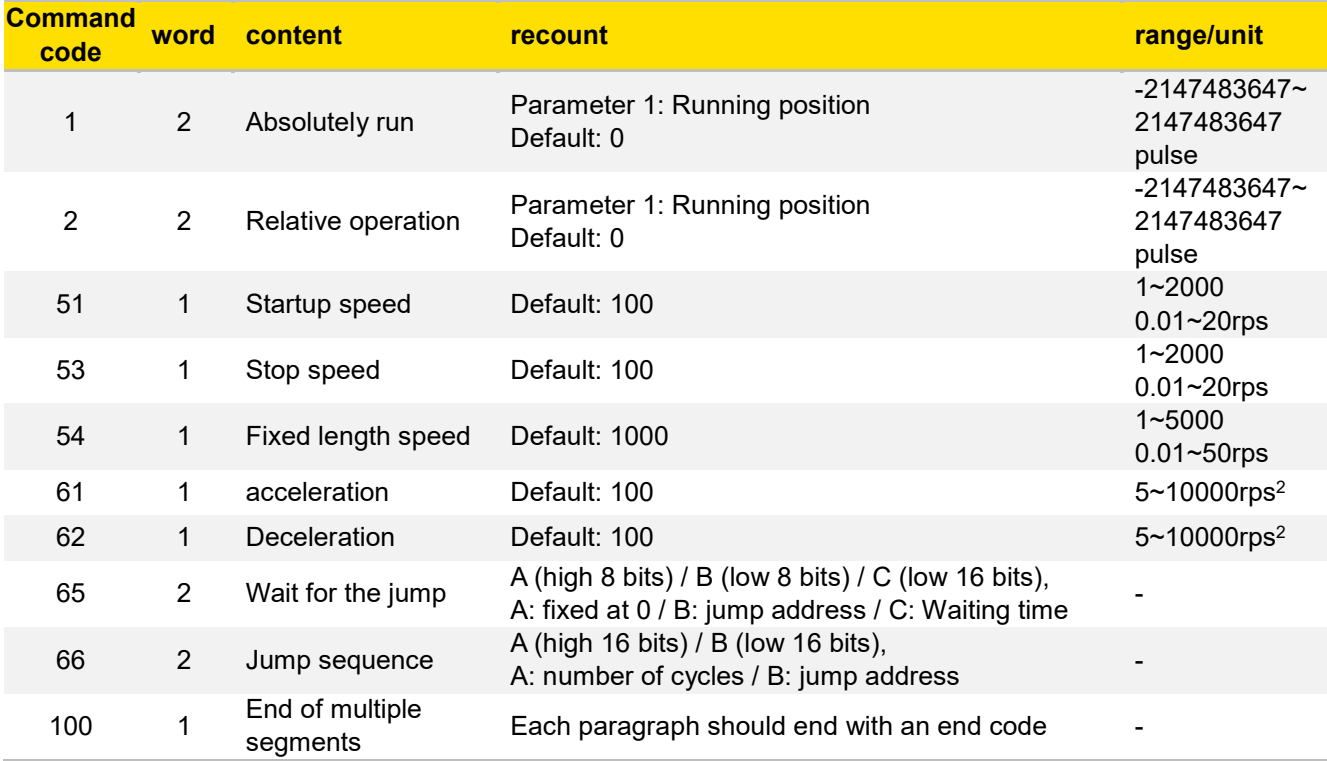

The multi-segment position mode function is a working method that combines multiple position segments in a certain order, triggers the movement through an external IO signal, and completes a series of position segment actions. This function can be regarded as a multi-segment combination of position mode, the user can store the description parameters of several position segments such as acceleration and deceleration, pulse number, etc. in advance in EEPROM, and only need to provide a trigger signal to complete the work when these position segments need to be enabled, and its working process description is shown in the figure below.

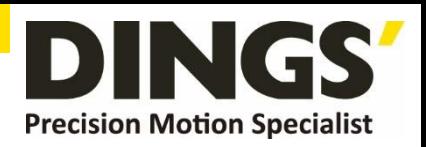

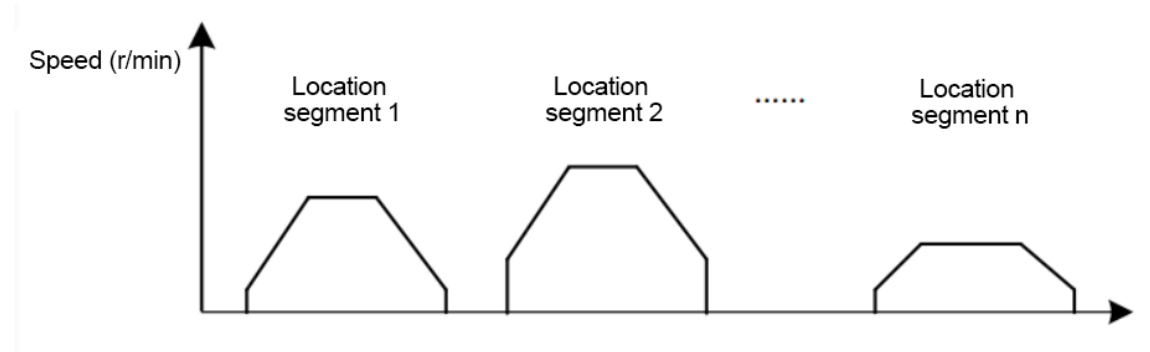

Multi-segment position mode of operation

Port selection corresponds to multiple segments

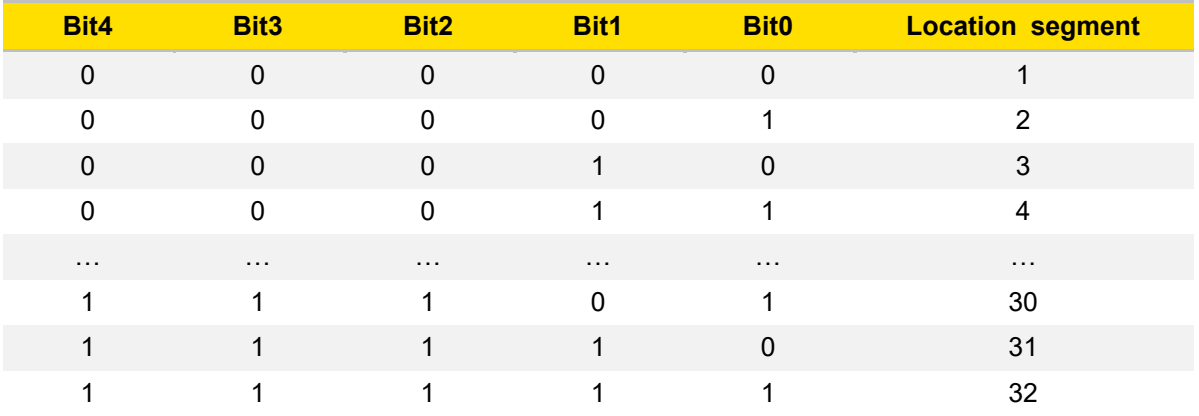

#### **IO Select the port**

1. Input port configuration multi-segment selection function 25~29: IO port configuration multi-se gment selection Bit0~Bit4

Input port configuration multi-segment start function 15: multi-segment data start

2. Port selection corresponds to multiple segments

**Example**: IN1 port function configuration 25, Bit0

IN3 port function configuration 26, Bit1

The IN1~ IN7 function can be configured according to the requirements

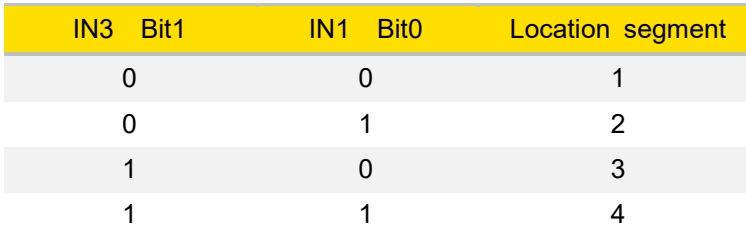

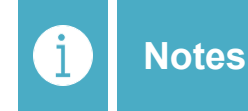

**"1" in the table indicates a valid hold signal The segment selection signal needs to be completed more than 20ms in advance of the start signal**

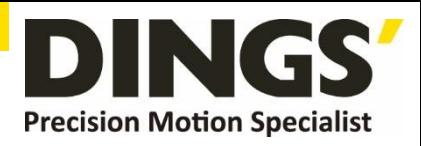

**Example**: Writing, validating, and saving multi-segment parameters \*Note: The data in the example is expressed in base 16

#### **1. Multi-segment parameter settings**

[Command 1] the current line number 0: the fixed length speed is set to 1000, that is, 10rps,

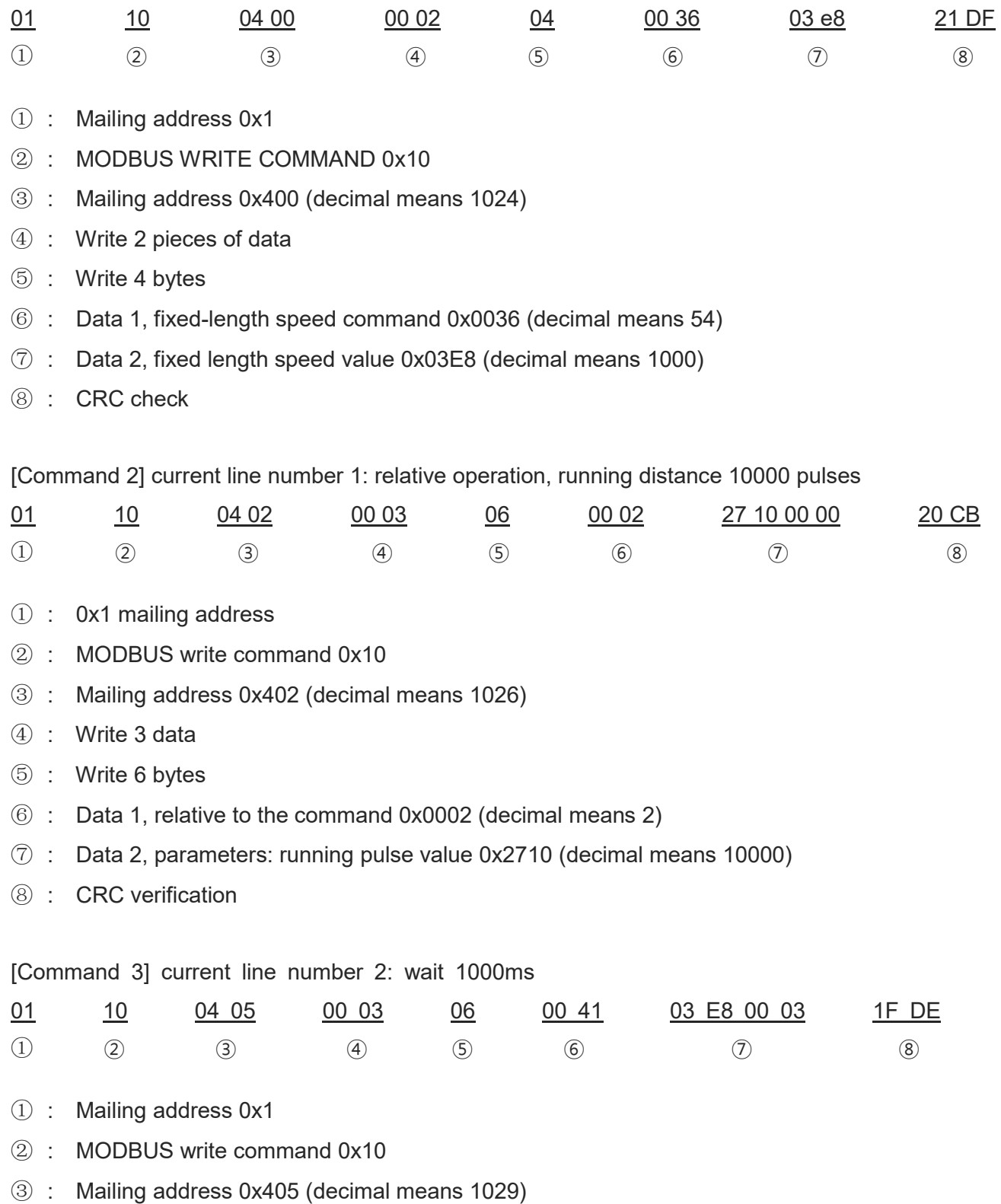

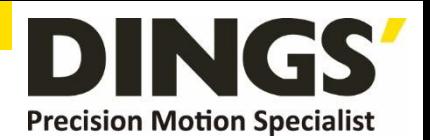

④ : Write 3 data

⑤ : Write 6 bytes

- ⑥ : Data 1, relative to the 0x0041 of running the command (decimal means 65)
- $\heartsuit$  : Data 2, Data 03 E8 00 03 Converted to 00 03 03 E8 \*Note: 4 bytes of data, the lower 16 bits A B C First, the high 16 bits last Parameter A: The system reservation is set to 0 by default, do not set the value Parameter B: Wait for jump line 3, the current waiting command line is 2 Parameter C: wait time 0x03E8 (decimal means 1000ms)
- ⑧ : CRC check

[Command 4] current line number 3: The recycle execution runs 10 times relative to each other

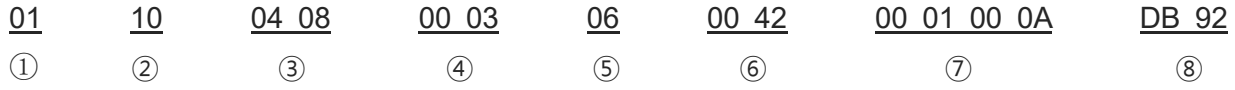

- ① : 0x1 mailing address
- ② : MODBUS write command 0x10
- ③ : Mailing address 0x408 (decimal means 1032)
- ④ : Write 3 data
- ⑤ : Write 6 bytes
- ⑥ : Data 1, relative to the 0x0042 of running the command (decimal means 66)
- ⑦ : Data 2, Data 00 01 00 0A Convert to 00 0A 00 01 \*Note: 4 bytes of data, the lower 16 bits

A B

- ⑧ : First, the high 16 bits last Parameter A: the number of action jumps 0xA (decimal means 10 jumps) Parameter B: Jump to line 1 and perform the relative run again
- ⑨ : CRC check

[Command 5] current line number 4: End of action

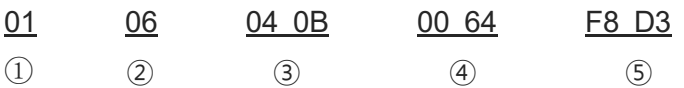

- ① : 0x1 mailing address
- ② : MODBUS write command 0x06
- ③ : Mailing address 0x40B (decimal means 1035)
- ④ : End of data segment 0x64 (decimal means 100)
- ⑤ : CRC check

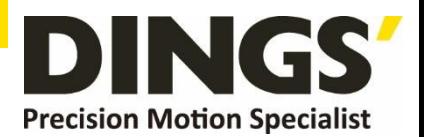

#### <span id="page-22-0"></span>**2. Multi-segment parameter checking**

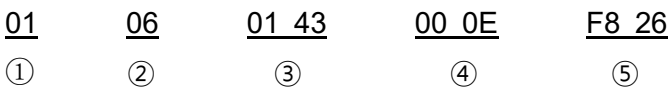

- ① : 0x1 mailing address
- ② : MODBUS write command 0x06
- ③ : Mailing address 0x0143 (decimal means 323, write communication command)
- ④ : Data multi-segment data check 0xE (decimal representation 14)
- ⑤ : CRC check

#### **3. Multi-segment parameter saving**

\*Note: Data can only be saved after the data verification is successful, otherwise the data can not be saved normally

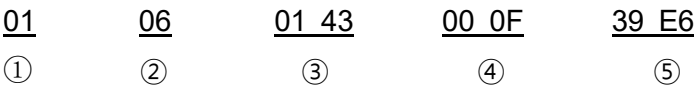

- ① : 0x1 mailing address
- ② : MODBUS write command 0x06
- ③ : Mailing address 0x0143 (decimal means 323, write communication command)
- ④ : Data Multi-segment data check 0xF (decimal representation 15)
- ⑤ : CRC check

## **9. Message Format**

The MODBUS protocol defines a protocol data unit (PDU) independent of the underlying comm unication layer and the MODBUS protocol on the RS485 physical layer is mapped on the appli cation data unit (ADU).

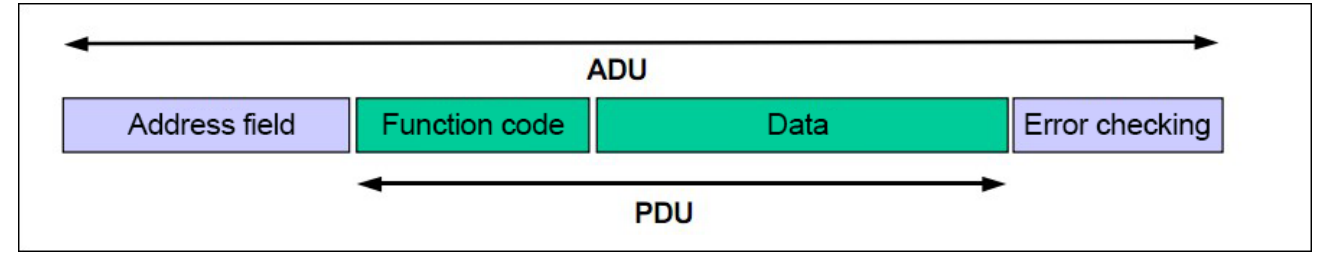

#### Figure 1 : Generic MODBUS frames

The length constraint performed by the first MODBUS on the serial link limits the MODBUS P DU size (maximum RS485ADU=256 bytes).

 $\subset$ 

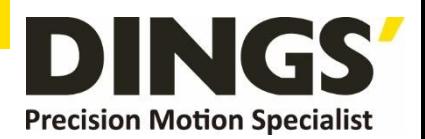

Therefore, for serial link communication, MODBUS PDU=256-server address (1 byte)-CRC (2-by te)=253 bytes.

Thereby:

RS232 / RS485 ADU = 253 bytes + server address (1 byte) + CRC (2 bytes) = 256 bytes.The MODBUS protocol defines three types of PDUs. They are:

a. MODBUS requests PDU, mb\_req\_pdu

b. MODBUS responds to PDU, mb\_rsp\_pdu

c. MODBUS abnormally responds to PDU, mb\_excep\_rsp\_pdu

Definition mb req pdu as:

mb req pdu =  $\{$  function code, request data}, where

function code - [1 byte] MODBUS function code

request\_data - [n bytes], this field is related to function codes and typically includes information such as variable references, variables, data offsets, subfunction codes, and so on.

Definition mb rsp pdu as:

mb rsp pdu =  $\{$  function code, response data}, where

function code - [1 byte] MODBUS function code

response data - [n bytes], this field is related to function codes and typically includes information

such as variable references, variables, data offsets, subfunction codes, and so on.

Definition mb excep rsp pdu as:

mb excep rsp pdu = { function code, request data}, where

function\_code - [1 byte] MODBUS function code + 0x80

exception code - [1 byte], the MODBUS exception code is defined in the following table.

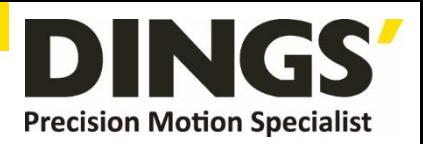

# <span id="page-24-0"></span>**10. MODBUS Transactions**

Г

### **10.1 Definition of MODBUS Transactions**

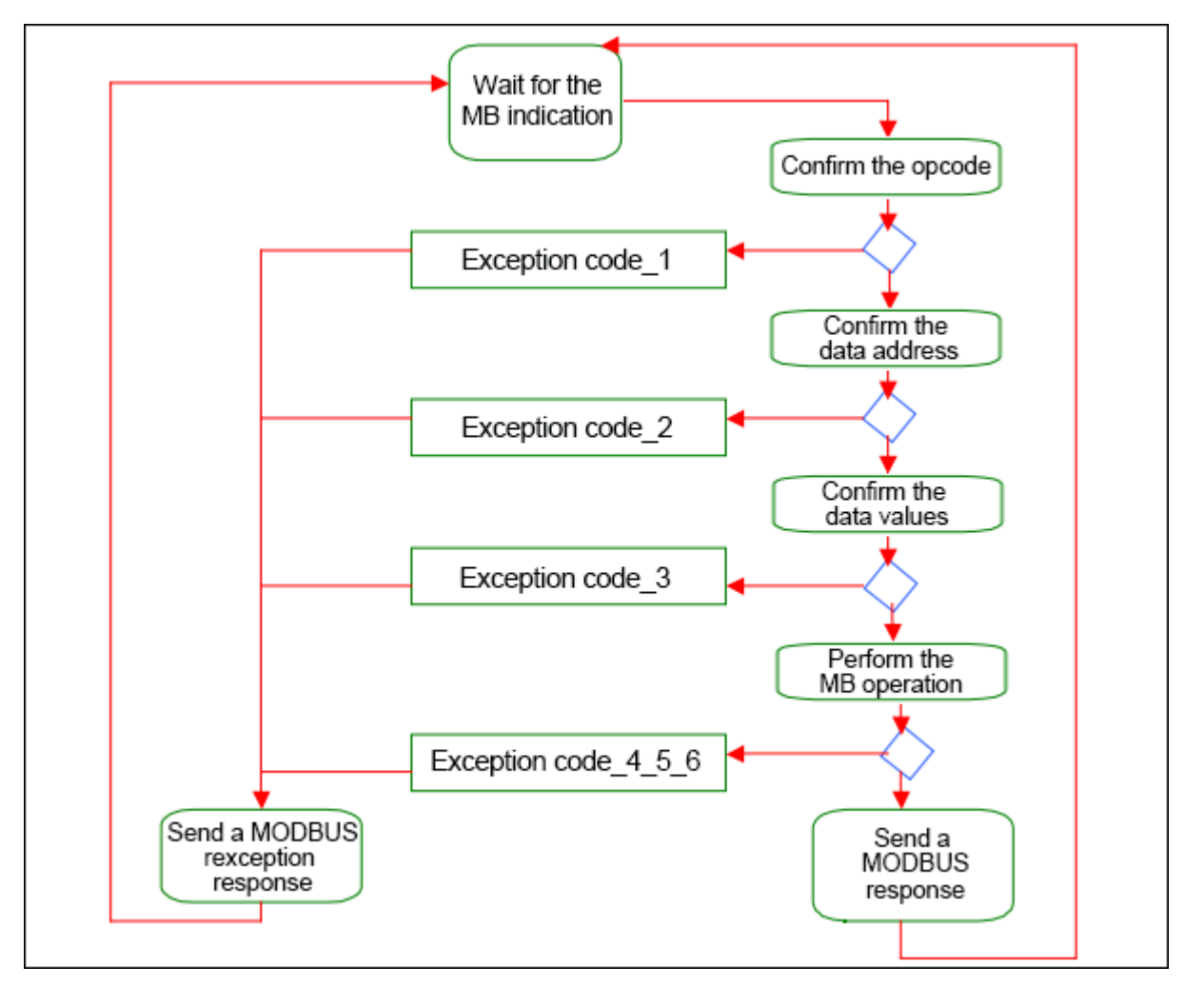

Figure 2: A state diagram of MODBUS transactions

Once the server processes the request, establish a MODBUS response using the appropriate MODBUS server transaction.

Based on the processing results, two types of responses can be established:

1. A MODBUS normal response :

Response Function Code = Request Function Code

- 2. A MODBUS EXCEPTION RESPONSE :
	- a. Used to provide the client with information related to the errors found in the process of processing
	- b. Response function code = request function code + 0x80
	- c. Provide an exception code to indicate the cause of the error.

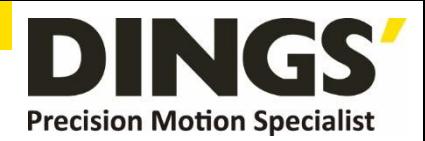

### <span id="page-25-0"></span>**10.2 MODBUS Responds Normally**

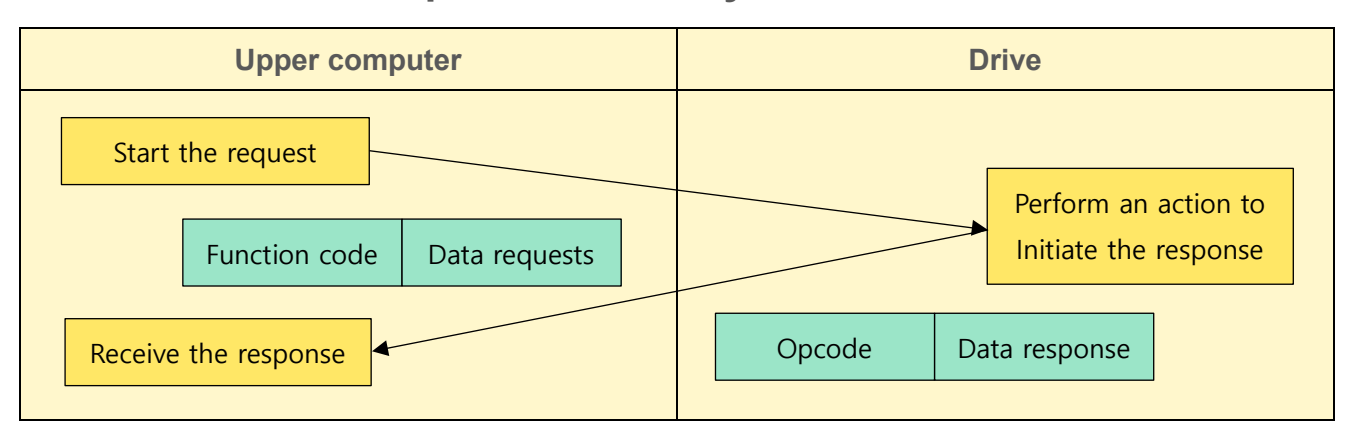

Figure 3: MODBUS transaction processing (error-free)

### **10.3 MODBUS exception response**

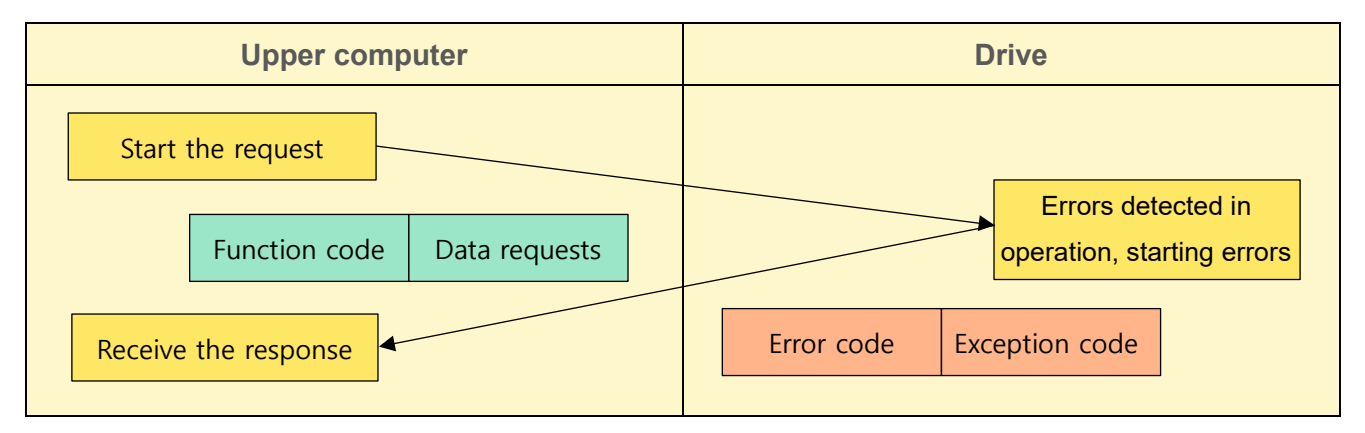

Figure 4: MODBUS transaction processing (exception response)

# **11. Data Encoding**

MODBUS uses a big -Endian specification (i.e. high bits first, low bits last) to represent addresses and data items.

 $\overline{C}$ 

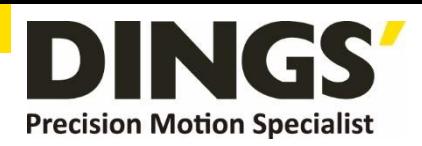

# <span id="page-26-0"></span>**12. Definition of Public Function Code and Description of Function Code**

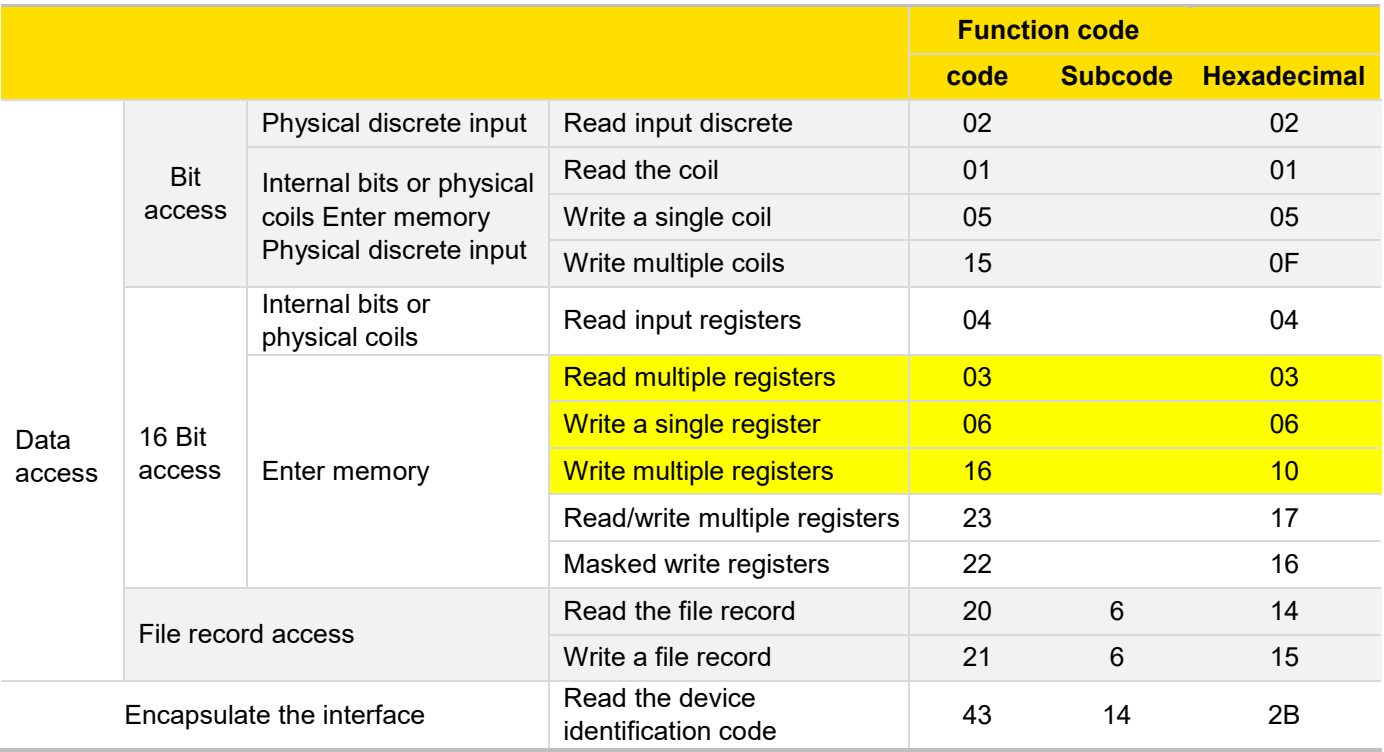

The common function codes used by STAP according to communication needs are the yellow part of the above table

- 03 (0x03) Read hold register
- 06 (0x06) Write a single register
- 16 (0x10) Write multiple registers

### **12.1 03 (0x03) Read Hold Registers**

In a remote device, use this function code to read the contents of contiguous blocks of keep-registers. The requesting PDU states the starting register address and number of registers. Address registers from scratch. Therefore, addressing registers 1-16 is 0-15.

Divide the register data in the response packet into two bytes per register, and adjust the binary content directly in each byte.

For each register, the first byte includes the high bit, and the second byte includes the low bit.

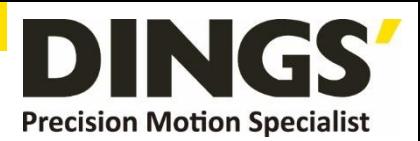

#### **Request**

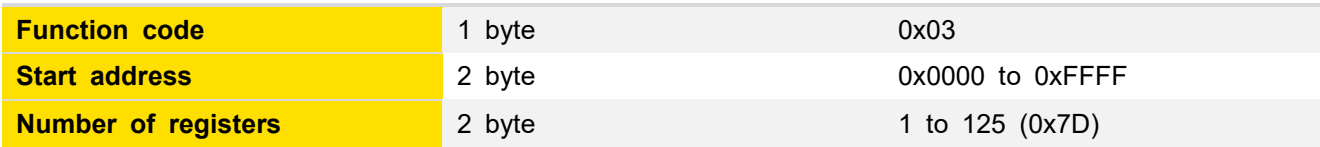

#### **Response**

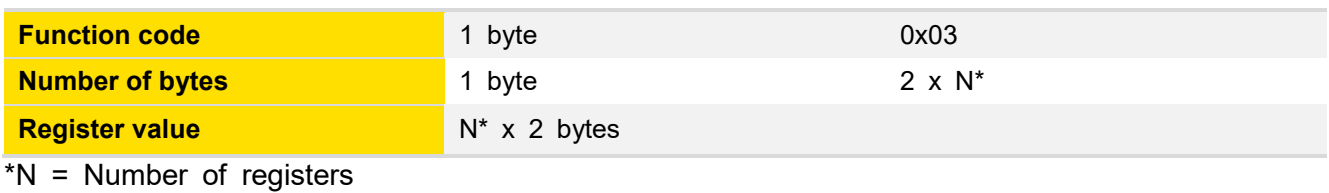

#### **Mistake**

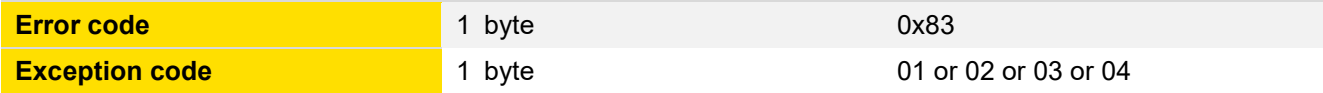

Here is an example of requesting read registers 108-110:

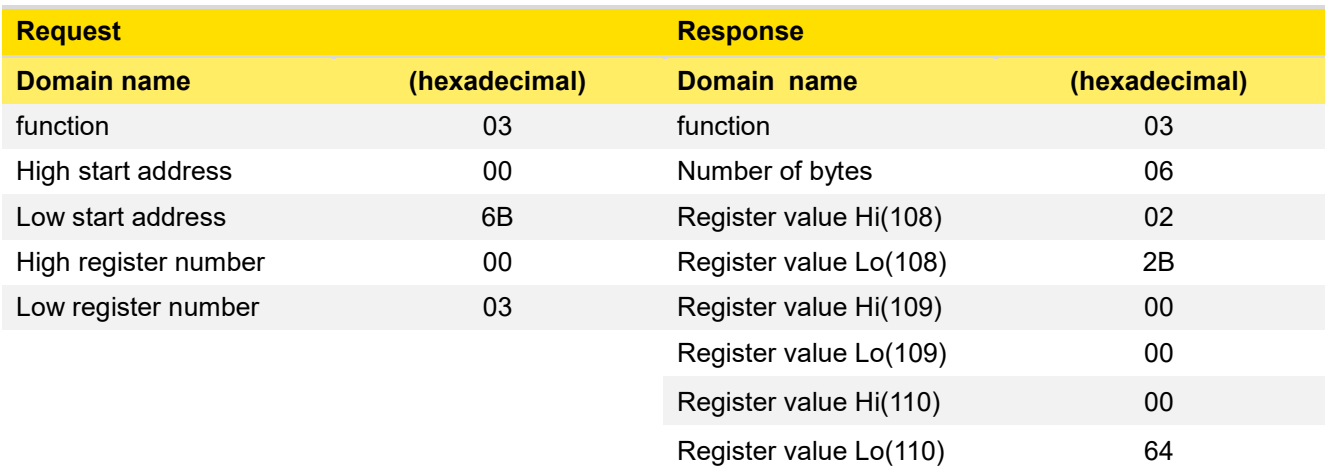

The contents of register 108 are represented as two hexadecimal byte values 02 2B, or decimal 555. The contents of registers 109-110 are expressed as hexadecimals 00 00 and 00 64, or decimal 0 and 100, respectively

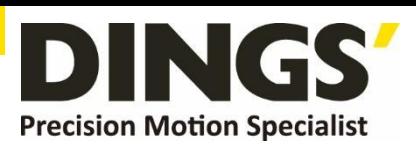

<span id="page-28-0"></span>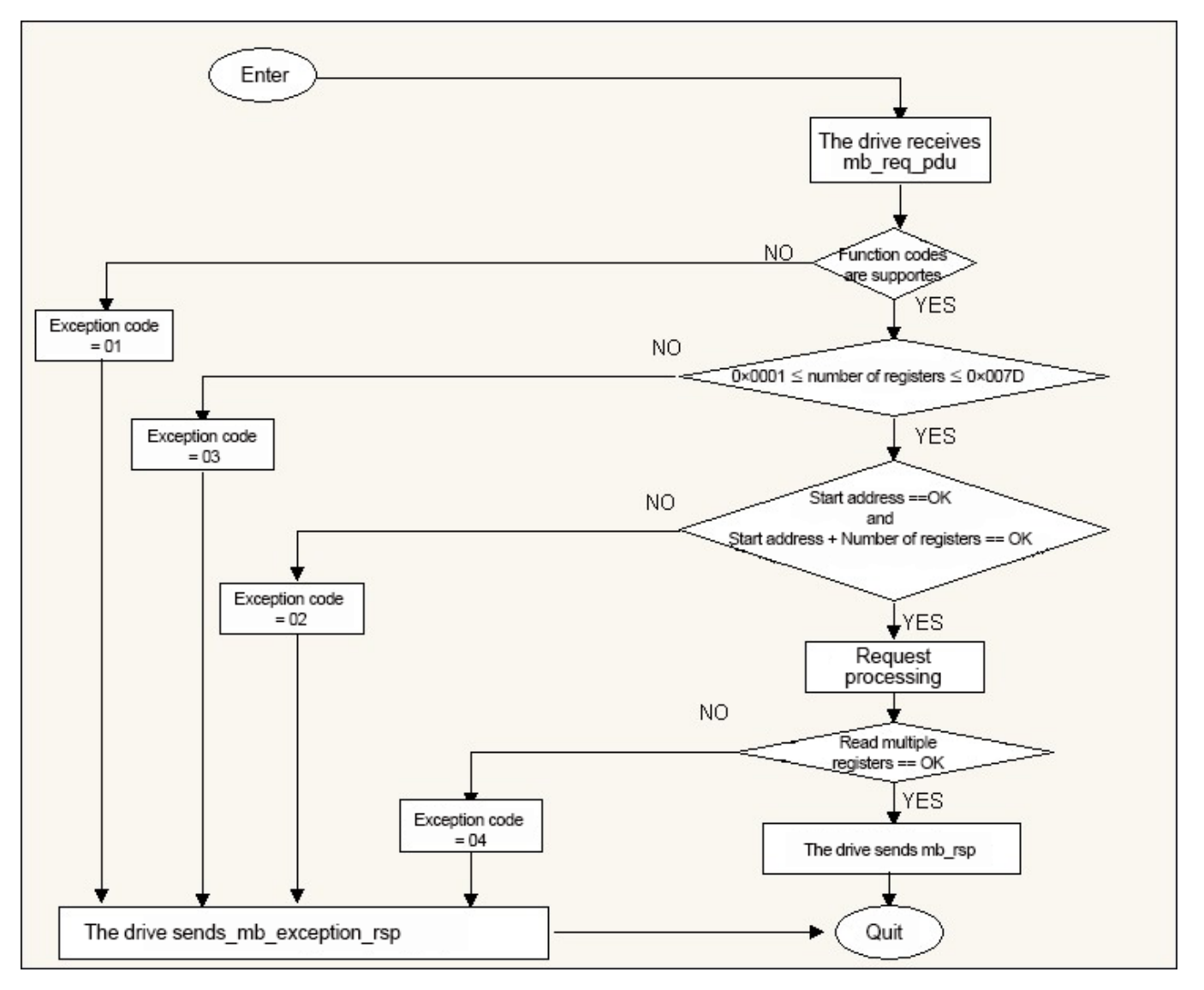

Figure 5: Read the state diagram of the hold-and-register register

### **12.2 06 (0x06) Write a Single Register**

In a remote device, use this function code to write a single hold register.

The request PDU states the address of the register being written. Address registers from scratch. Therefore, address register 1 is 0.

A normal response is a reply to a request that is returned after the contents of the register are written.

#### **Request**

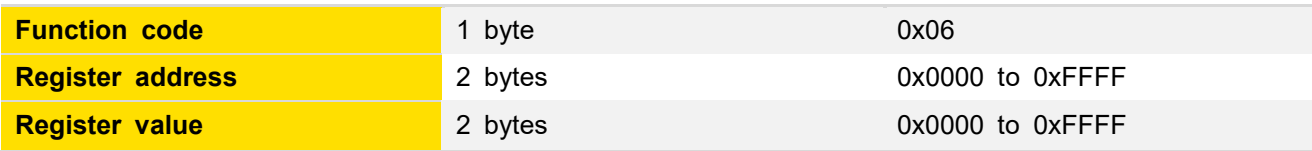

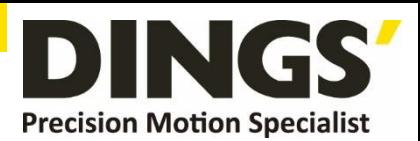

#### **Response**

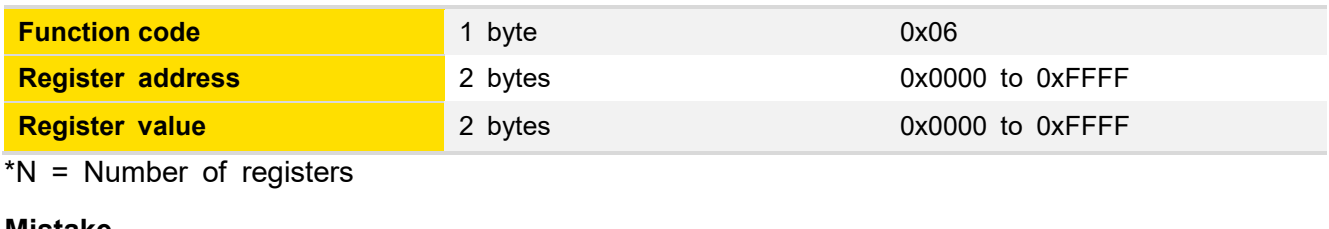

#### **Mistake**

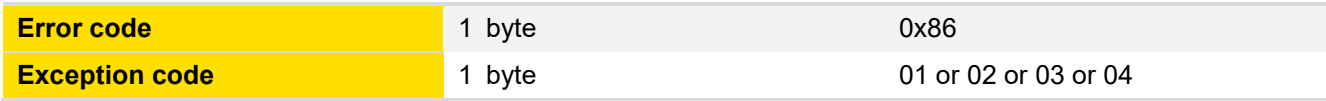

Here is an instance of request to write hexadecimal 00 03 to register 2:

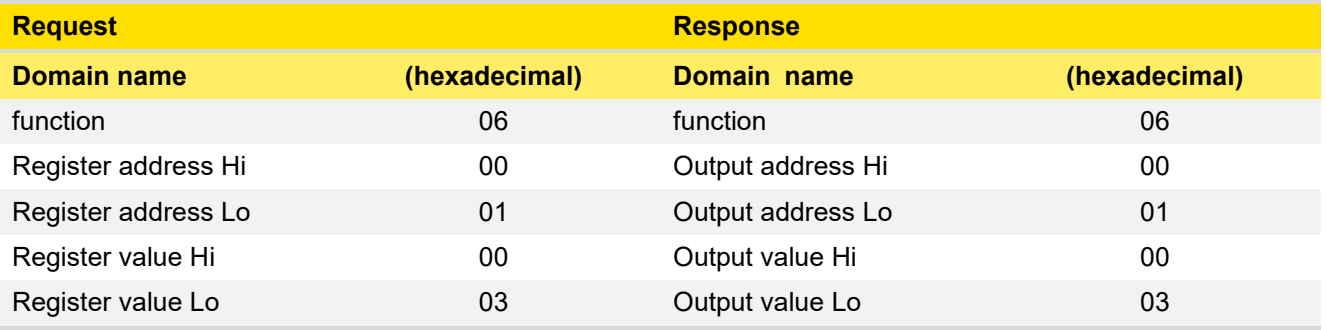

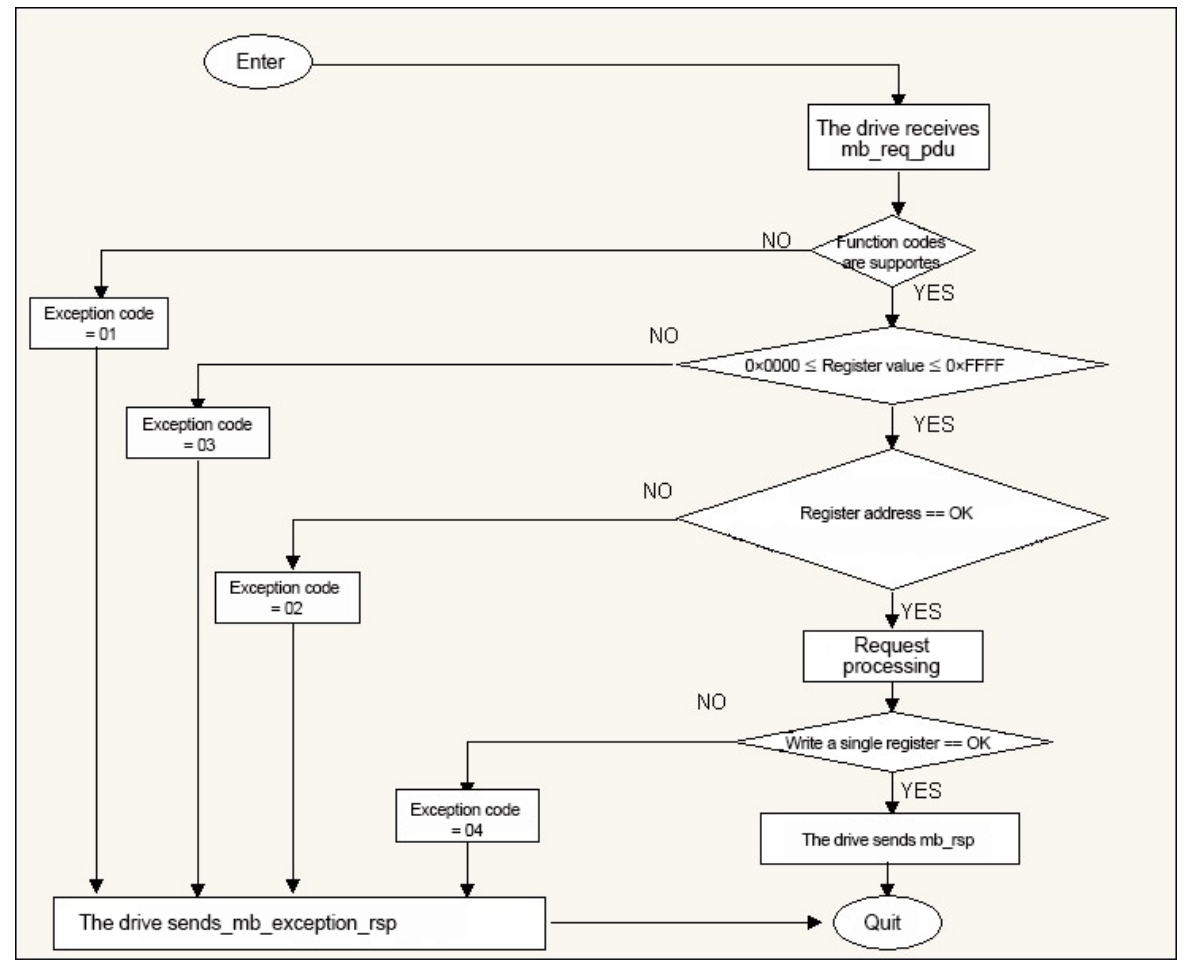

Figure 6 : Write a single register state diagram

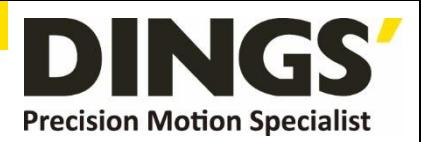

### <span id="page-30-0"></span>**12.3 16 (0x10) Write Multiple Registers**

In a remote device, use this function code to write blocks of continuous registers (1 to about 120 registers).

The value written by the request is described in the request data field. Each register divides the data into two bytes.

The normal response returns the function code, start address, and number of registers to be written.

#### **Request**

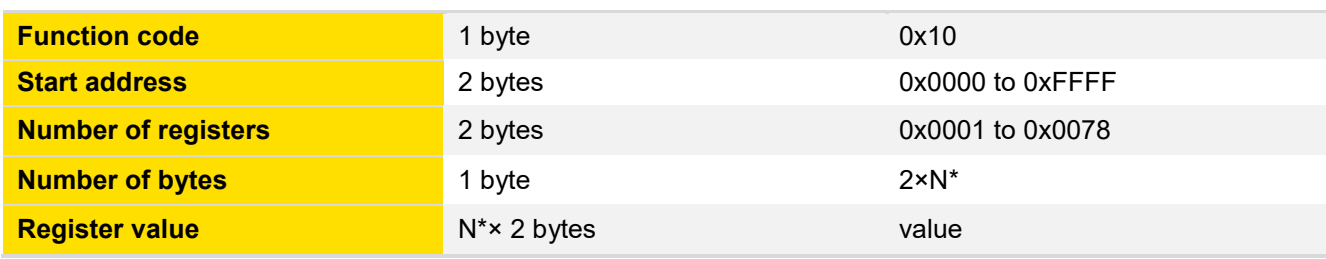

#### **Response**

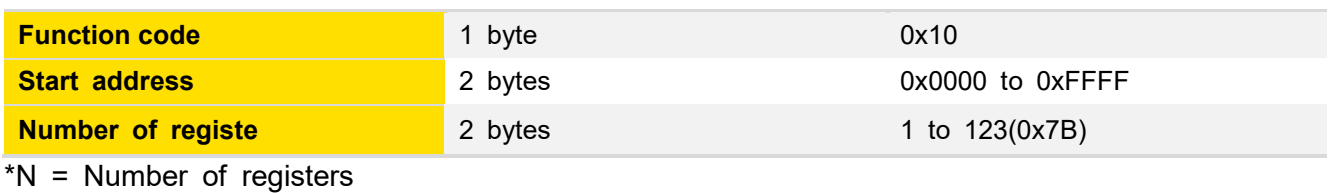

#### **Mistake**

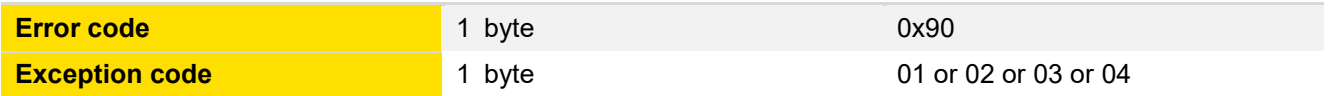

Here is an instance of a request to write hexadecimal 00 0A and 01 02 to two registers starting with 2:

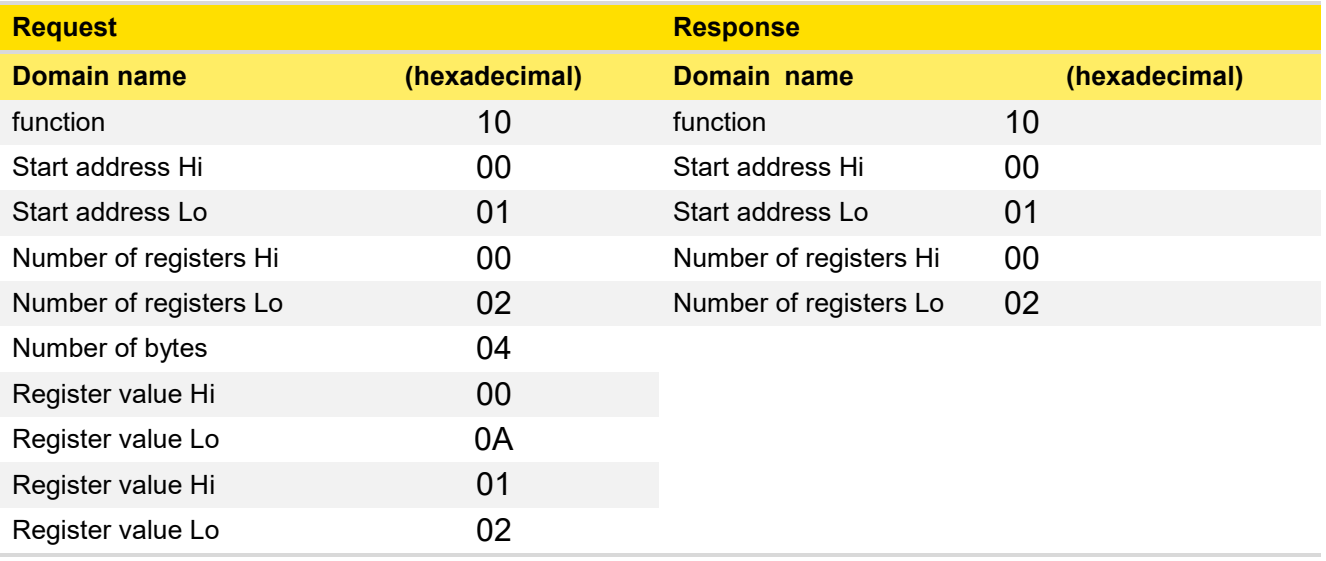

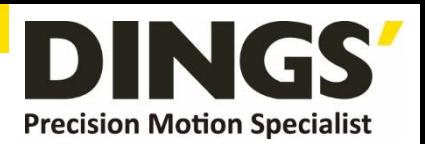

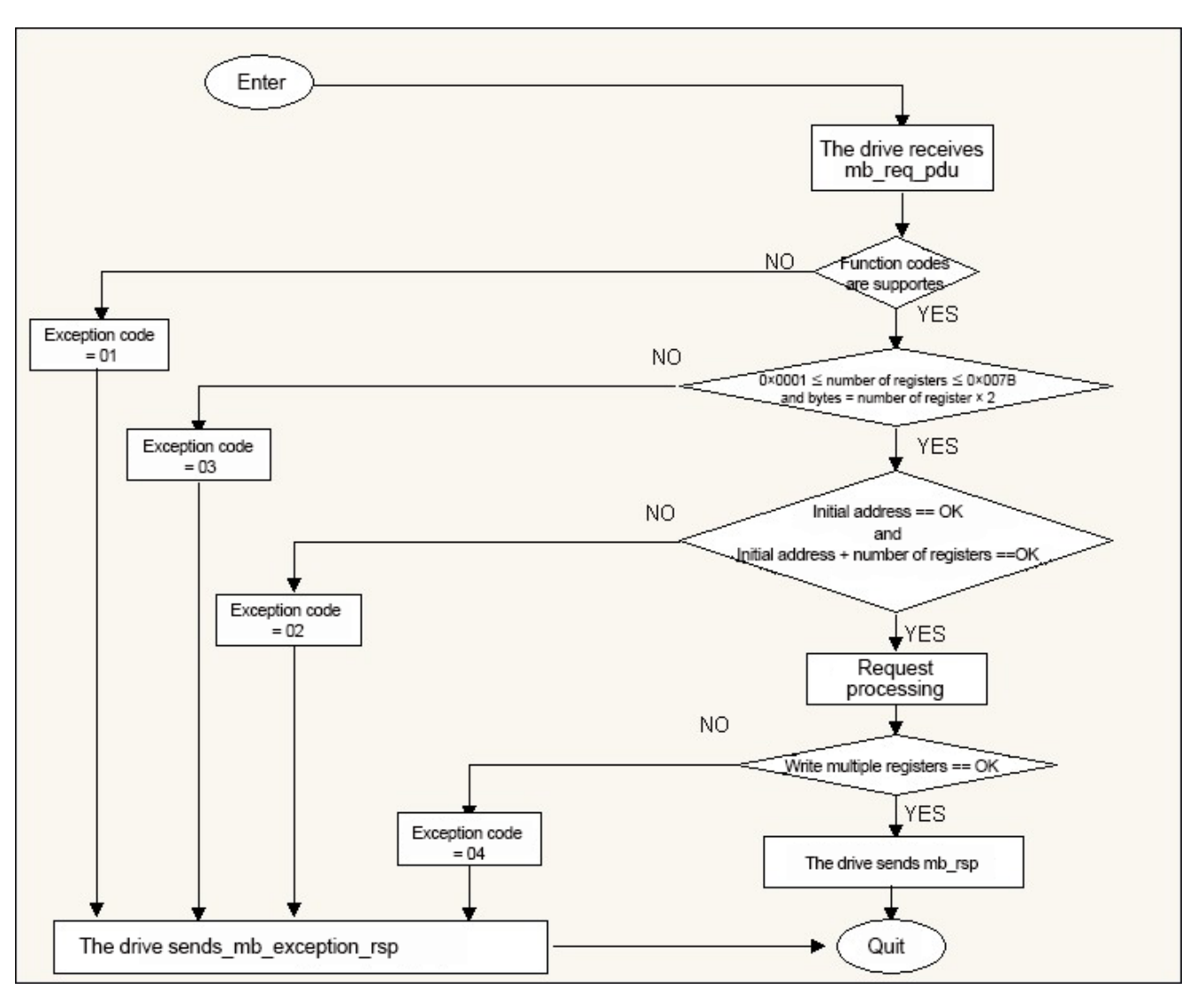

Figure 7: Writing a multi-register state diagram

**List of exception codes:**

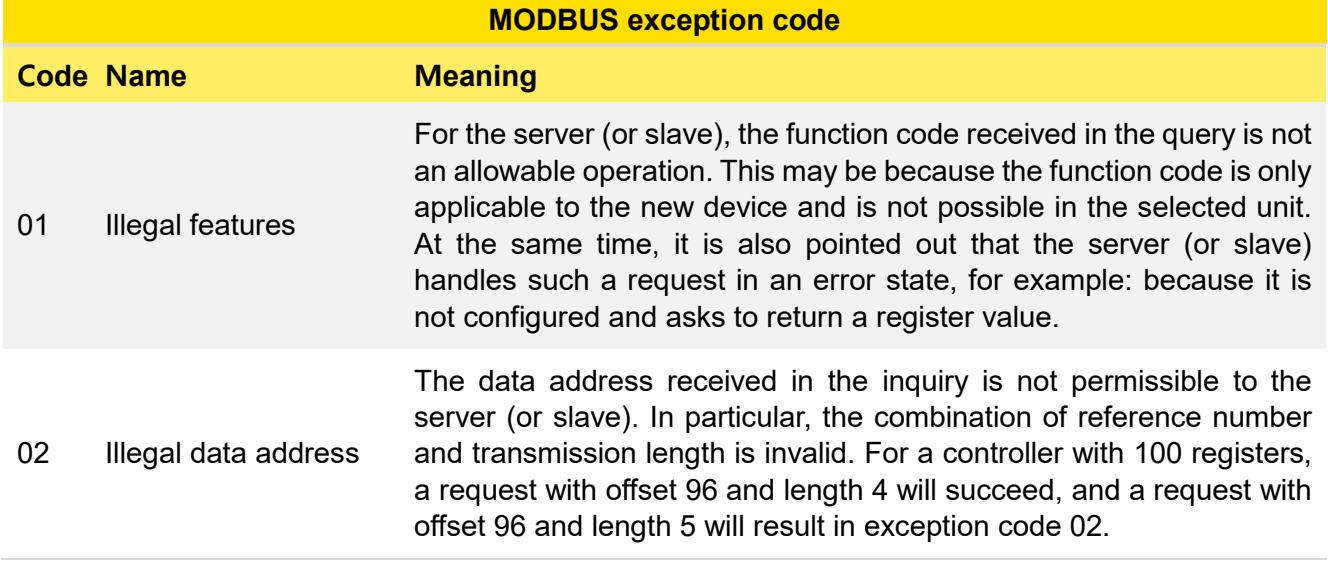

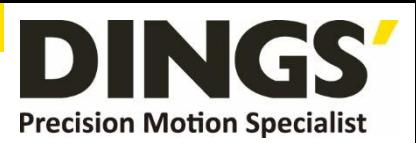

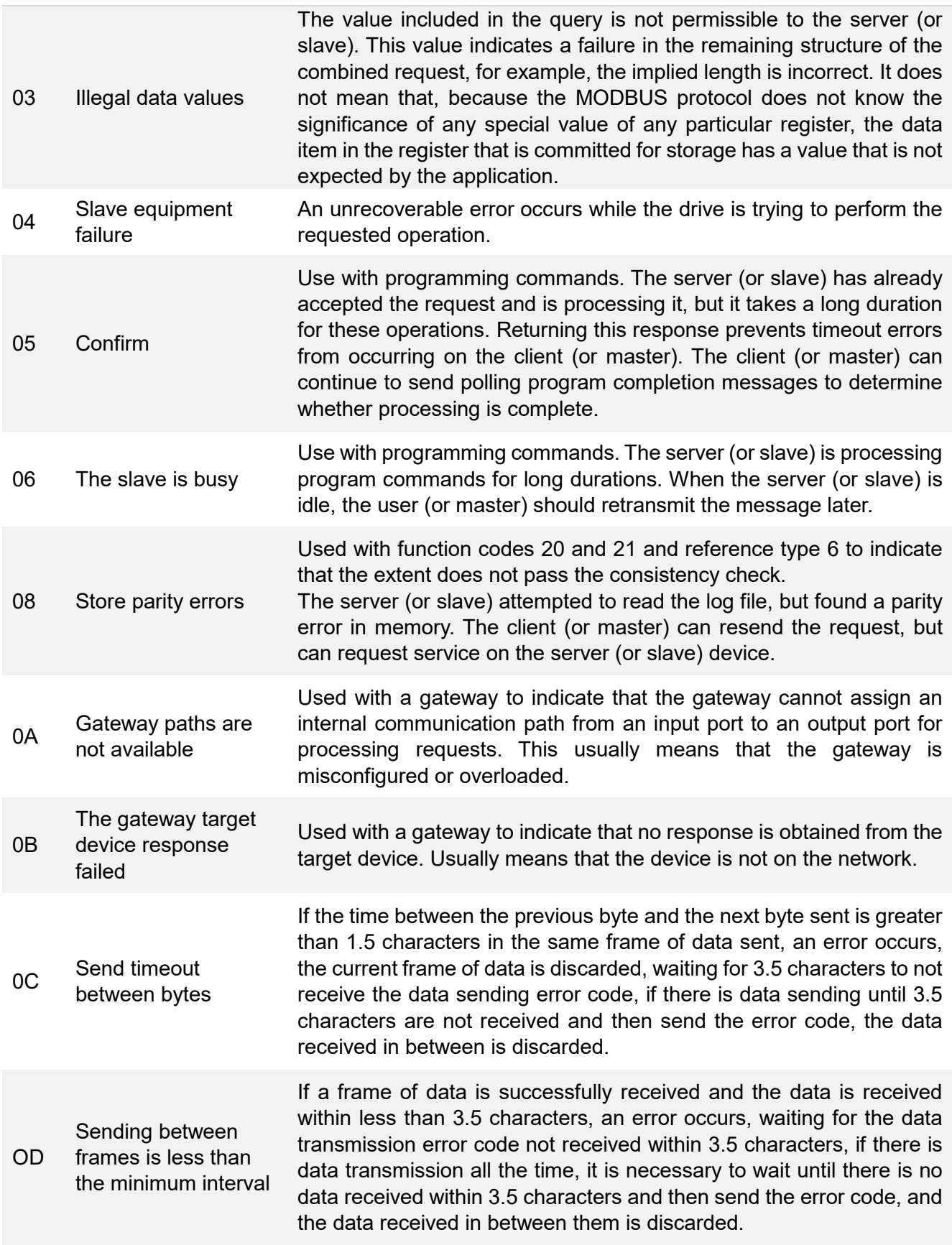

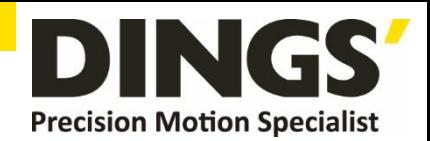

п

# <span id="page-33-0"></span>**13. MODBUS Master Node Working Mode**

The master node makes Modbus requests to child nodes in two modes:

a. In unicast mode, the master node accesses a child node at a specific address, and after the child node receives and processes the request, the child node returns a packet (a reply) to the master node. In this pattern, a Modbus transaction consists of 2 packets: a request from the master node and a reply from a child node.

Each child node must have a unique address (1 to 247) so that it can be addressed independently from other nodes.

b. In broadcast mode, the master node sends requests to all child nodes.

No reply is returned for the request broadcast by the master node. Broadcast requests are typically used to write commands. All devices must accept write capability for broadcast mode. Address 0 is specifically used to represent broadcast data.

# **14. MODBUS Address Rules**

The Modbus addressing space has 256 different addresses.

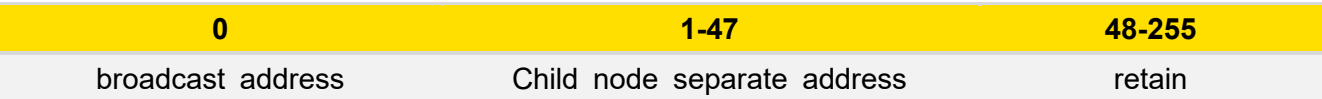

Address 0 is reserved as the broadcast address.

All child nodes must recognize the broadcast address.

Modbus masters have no addresses, only child nodes must have an address. The address must be unique on the Modbus serial bus.

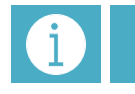

**Notes Correspondence address = value of DIP switch + 1 (drive address cannot be 0)**

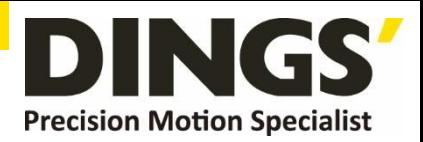

# <span id="page-34-0"></span>**15. Master / Slave Communication Timing Diagram**

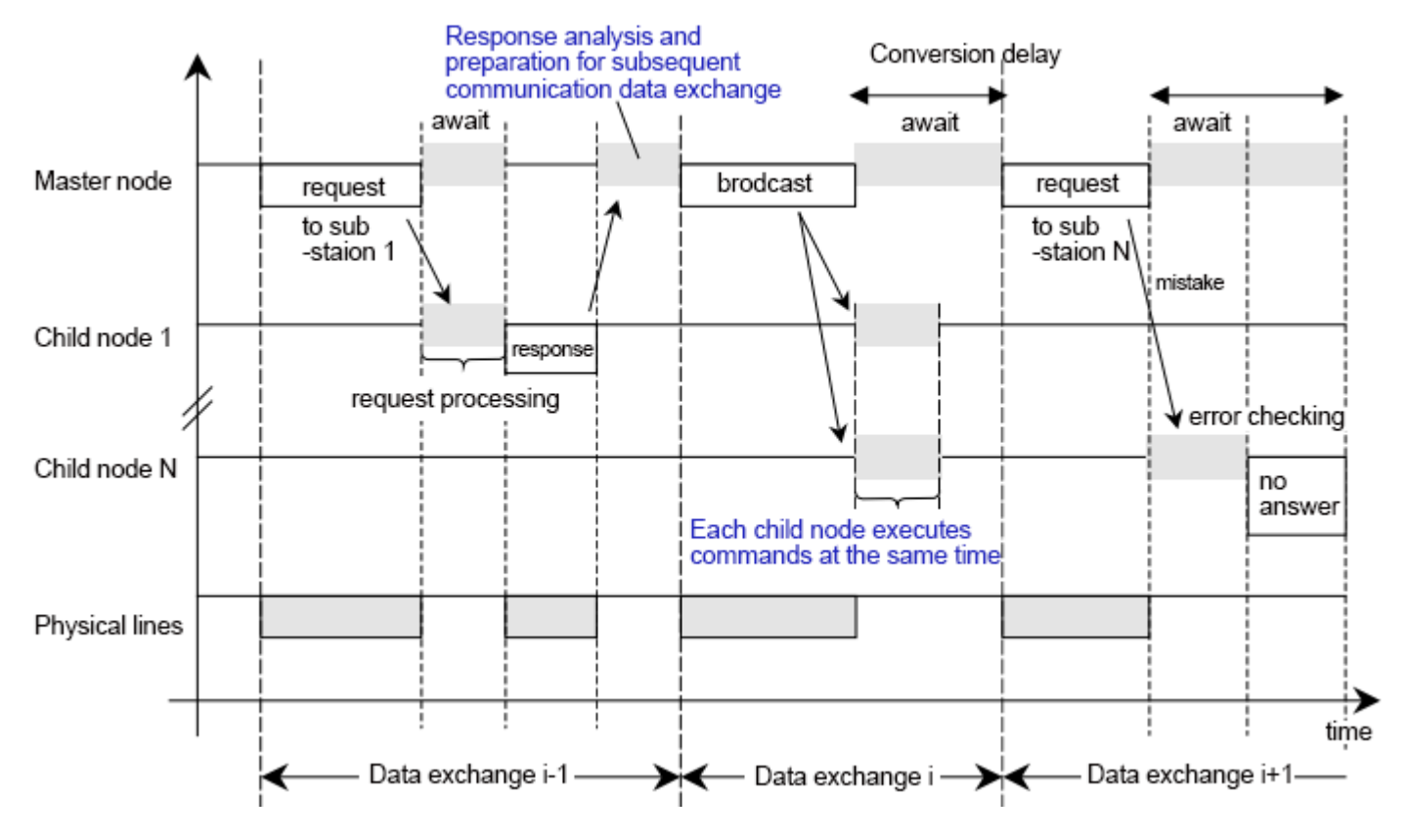

Figure 8: Master/slave communication timing diagram for various scenarios

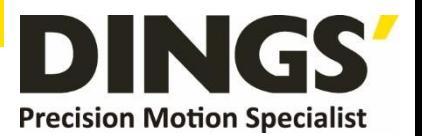

# <span id="page-35-0"></span>**16. RTU Transmission Mode**

The format of each byte (11 bits) in RTU mode is: Encoding system: 8–bit binary Each 8-bit byte in the message contains two 4-digit hexadecimal characters (0–9, A–F) Bits per Byte: 1 starting bit 8 data bits, the least significant bit is sent first 1 bit as parity 1 Stop bit

#### **Modbus message RTU frame**

The Modbus message is constructed by the transmitting device as a frame with known start and end tags. This allows the device to receive a new frame at the beginning of the message and to know wh en the message ends. Incomplete messages must be detectable and error flags must be set as a re sult. In RTU mode, message frames are distinguished by idle intervals of at least 3.5 characters in le ngth. In the following sections, this timeframe is called t3.5.

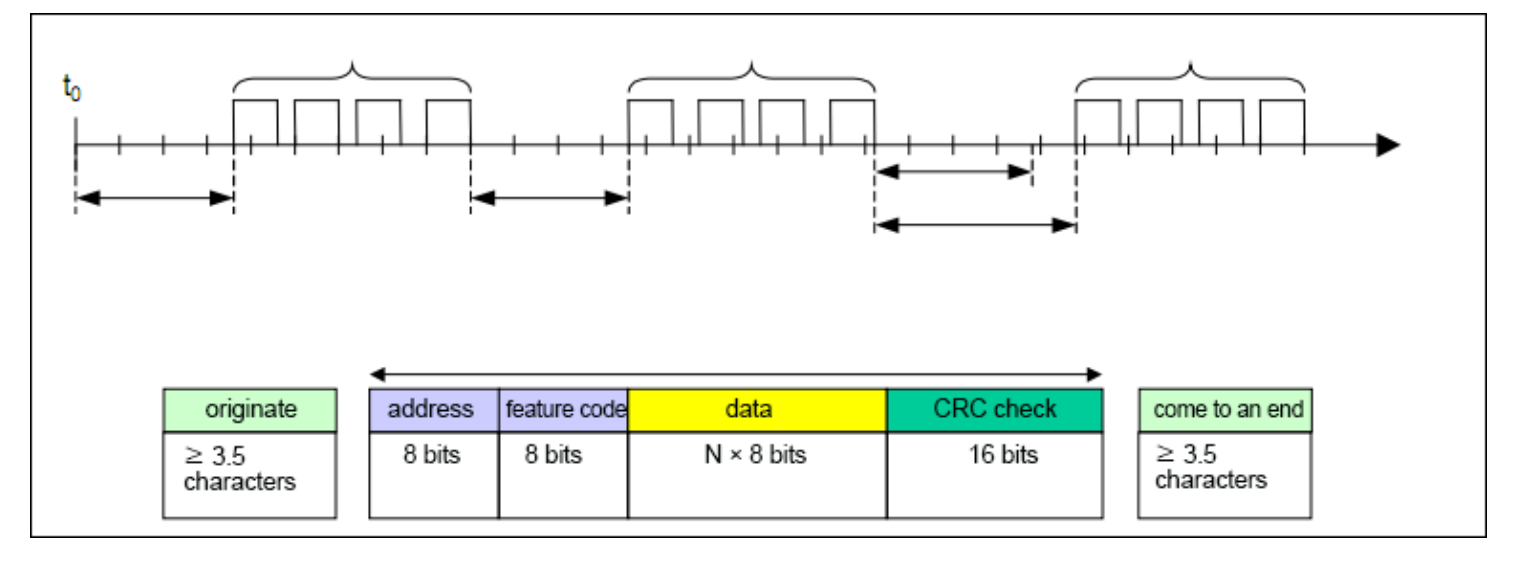

Figure 9: RTU message frame

The entire message frame must be sent in a continuous stream of characters.

If the idle interval between two characters is greater than 1.5 character time, the message frame is considered incomplete and should be discarded by the receiving node.

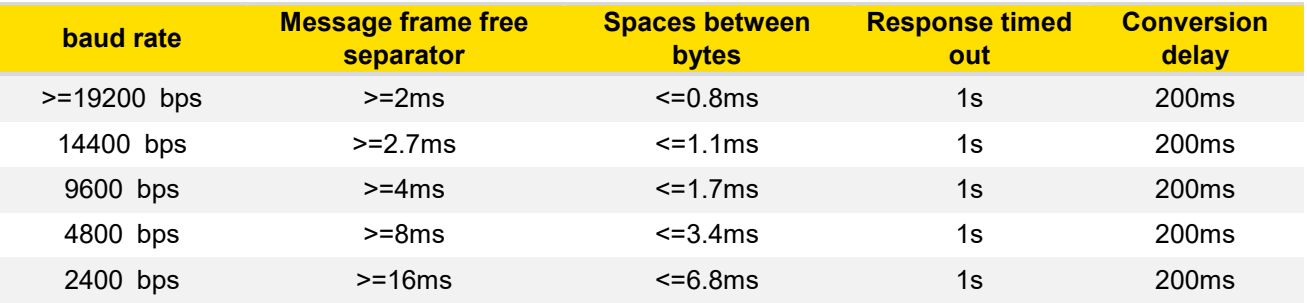

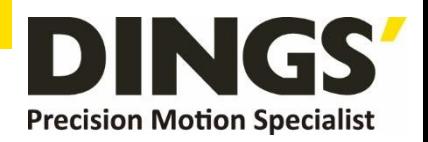

# <span id="page-36-0"></span>**17. CRC Check**

Г

CRC contains a 16-bit value consisting of two 8-bit bytes.

The CRC field is appended to the message as the last domain of the message. After calculation, the low byte is appended first, followed by the high byte. The CRC high byte is the last subsection of the message sent.

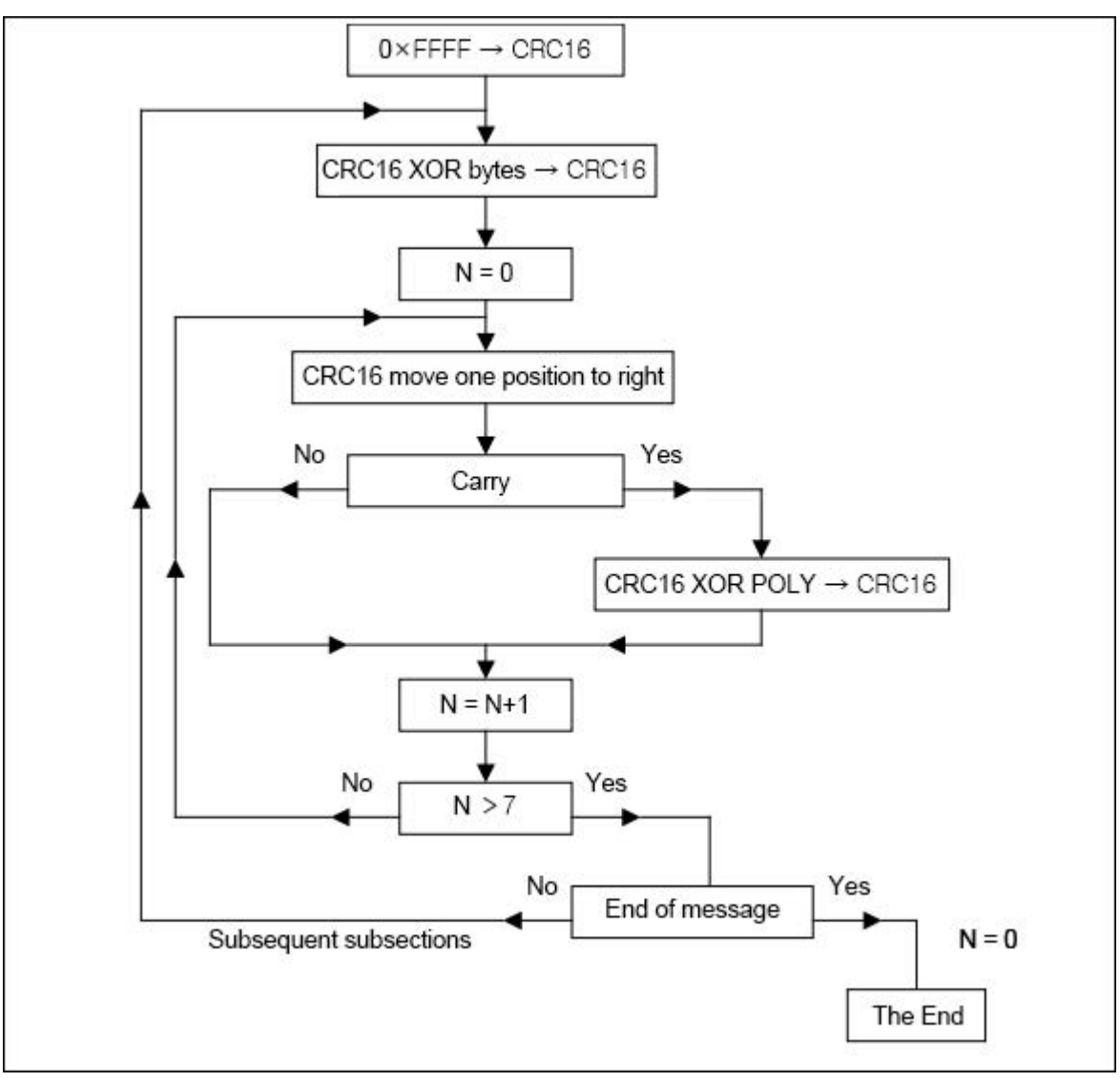

Figure 10: CRC 16 calculation algorithm

XOR = XOR

 $N =$  byte of information bits

POLY = CRC 16 Polynomial Computation = 1010 0000 0000 0001

(Generate a polynomial  $=1+ + +$ )

In CRC 16, the first byte sent is the low byte.

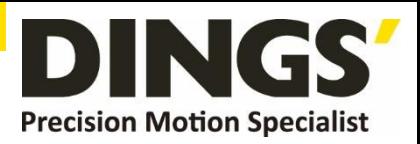

```
The function takes two parameters: 
unsigned char *puchMsg; A pointer to a buffer containing the binary datagram used to generate the 
CRC 
unsigned short usDataLen; The number of bytes in the message buffer
CRC generation function 
unsigned short CRC16 ( puchMsg,usDataLen ) /* The function is returned as an unsigned short type
CRC */ 
unsigned char *puchMsg ; /* The message used to calculate the CRC */
unsigned short usDataLen ; /* The number of bytes in the message */
{ 
    unsigned char uchCRCHi = 0xFF; /* High-byte initialization of the CRC ^*/unsigned char uchCRCLo = 0xFF; /* Low-byte initialization of the CRC ^*/unsigned uIndex ; /* CRC queries table indexes */
    while (usDataLen--) /* Complete the entire packet buffer */ 
    { 
    uIndex = uchCRCLo \wedge *puchMsgg++; /* Calculate the CRC */
    uchCRCLo = uchCRCHi ^ auchCRCHi[uIndex} ; 
    uchCRCHi = auchCRCLo[uIndex] ; 
    } 
    return (uchCRCHi << 8 | uchCRCLo) ; 
} 
High-byte tables 
/* The CRC value of the high-order byte */ 
static unsigned char auchCRCHi[] = \{0x00, 0xC1, 0x81, 0x40, 0x01, 0xC0, 0x80, 0x41, 0x01, 0xC0, 0x80, 0x41, 
0x00, 0xC1, 0x81, 
0x40, 0x01, 0xC0, 0x80, 0x41, 0x00, 0xC1, 0x81, 0x40, 0x00, 0xC1, 0x81, 
0x40, 0x01, 0xC0, 
0x80, 0x41, 0x01, 0xC0, 0x80, 0x41, 0x00, 0xC1, 0x81, 0x40, 0x00, 0xC1, 
0x81, 0x40, 0x01, 
0xC0, 0x80, 0x41, 0x00, 0xC1, 0x81, 0x40, 0x01, 0xC0, 0x80, 0x41, 0x01, 
0xC0, 0x80, 0x41, 
0x00, 0xC1, 0x81, 0x40, 0x01, 0xC0, 0x80, 0x41, 0x00, 0xC1, 0x81, 0x40, 
0x00, 0xC1, 0x81, 
0x40, 0x01, 0xC0, 0x80, 0x41, 0x00, 0xC1, 0x81, 0x40, 0x01, 0xC0, 0x80, 
0x41, 0x01, 0xC0, 
0x80, 0x41, 0x00, 0xC1, 0x81, 0x40, 0x00, 0xC1, 0x81, 0x40, 0x01, 0xC0,
```
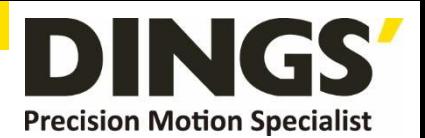

0x80, 0x41, 0x01, 0xC0, 0x80, 0x41, 0x00, 0xC1, 0x81, 0x40, 0x01, 0xC0, 0x80, 0x41, 0x00, 0xC1, 0x81, 0x40, 0x00, 0xC1, 0x81, 0x40, 0x01, 0xC0, 0x80, 0x41, 0x01, 0xC0, 0x80, 0x41, 0x00, 0xC1, 0x81, 0x40, 0x00, 0xC1, 0x81, 0x40, 0x01, 0xC0, 0x80, 0x41, 0x00, 0xC1, 0x81, 0x40, 0x01, 0xC0, 0x80, 0x41, 0x01, 0xC0, 0x80, 0x41, 0 x00, 0xC1, 0x81, 0x40, 0x00, 0xC1, 0x81, 0x40, 0x01, 0xC0, 0x80, 0x41, 0x01, 0xC0, 0x80, 0x41, 0x00, 0xC1, 0x81, 0x40, 0x01, 0xC0, 0x80, 0x41, 0x00, 0xC1, 0x81, 0x40, 0x00, 0xC1, 0x81, 0x40, 0x01, 0xC0, 0x80, 0x41, 0x00, 0xC1, 0x81, 0x40, 0x01, 0xC0, 0x80, 0x41, 0x01, 0xC0, 0x80, 0x41, 0x00, 0xC1, 0x81, 0x40, 0x01, 0xC0, 0x80, 0x41, 0x00, 0xC1, 0x81, 0x40, 0x00, 0xC1, 0x81, 0x40, 0x01, 0xC0, 0x80, 0x41, 0x01, 0xC0, 0x80, 0x41, 0x00, 0xC1, 0x81, 0x40, 0x00, 0xC1, 0x81, 0x40, 0x01, 0xC0, 0x80, 0x41, 0x00, 0xC1, 0x81, 0x40, 0x01, 0xC0, 0x80, 0x41, 0x01, 0xC0, 0x80, 0x41, 0x00, 0xC1, 0x81, 0x40 } ; Low-byte table

/\* The CRC value of the low-order byte \*/ static char auchCRCLo[] =  $\{$ 0x00, 0xC0, 0xC1, 0x01, 0xC3, 0x03, 0x02, 0xC2, 0xC6, 0x06, 0x07, 0xC7, 0x05, 0xC5, 0xC4, 0x04, 0xCC, 0x0C, 0x0D, 0xCD, 0x0F, 0xCF, 0xCE, 0x0E, 0x0A, 0xCA, 0xCB, 0x0B, 0xC9, 0x09, 0x08, 0xC8, 0xD8, 0x18, 0x19, 0xD9, 0x1B, 0xDB, 0xDA, 0x1A, 0x1E, 0xDE, 0xDF, 0x1F, 0xDD, 0x1D, 0x1C, 0xDC, 0x14, 0xD4, 0xD5, 0x15, 0xD7, 0x17, 0x16, 0xD6, 0xD2, 0x12, 0x13, 0xD3, 0x11, 0xD1, 0xD0, 0x10, 0xF0, 0x30, 0x31, 0xF1, 0x33, 0xF3, 0xF2, 0x32, 0x36, 0xF6, 0xF7,

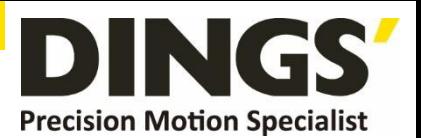

0x37, 0xF5, 0x35, 0x34, 0xF4, 0x3C, 0xFC, 0xFD, 0x3D, 0xFF, 0x3F, 0x3E, 0xFE, 0xFA, 0x3A, 0x3B, 0xFB, 0x39, 0xF9, 0xF8, 0x38, 0x28, 0xE8, 0xE9, 0x29, 0xEB, 0x2B, 0x2A, 0xEA, 0xEE, 0x2E, 0x2F, 0xEF, 0x2D, 0xED, 0xEC, 0x2C, 0xE4, 0x24, 0x25, 0xE5, 0x27, 0xE7, 0xE6, 0x26, 0x22, 0xE2, 0xE3, 0x23, 0xE1, 0x21, 0x20, 0xE0, 0xA0, 0x60, 0x61, 0xA1, 0x63, 0xA3, 0xA2, 0x62, 0x66, 0xA6, 0xA7, 0x67, 0xA5, 0x65, 0x64, 0xA4, 0x6C, 0xAC, 0xAD, 0x6D, 0xAF, 0x6F, 0x6E, 0xAE, 0xAA, 0x6A, 0x6B, 0xAB, 0x69, 0xA9, 0xA8, 0x68, 0x78, 0xB8, 0xB9, 0x79, 0xBB, 0x7B, 0x7A, 0xBA, 0xBE, 0x7E, 0x7F, 0xBF, 0x7D, 0xBD, 0xBC, 0x7C, 0xB4, 0x74, 0x75, 0xB5, 0x77, 0xB7, 0xB6, 0x76, 0x72, 0xB2, 0xB3, 0x73, 0xB1, 0x71, 0x70, 0xB0, 0x50, 0x90, 0x91, 0x51, 0x93, 0x53, 0x52, 0x92, 0x96, 0x56, 0x57, 0x97, 0x55, 0x95, 0x94, 0x54, 0x9C, 0x5C, 0x5D, 0x9D, 0x5F, 0x9F, 0x9E, 0x5E, 0x5A, 0x9A, 0x9B, 0x5B, 0x99, 0x59, 0x58, 0x98, 0x88, 0x48, 0x49, 0x89, 0x4B, 0x8B, 0x8A, 0x4A, 0x4E, 0x8E, 0x8F, 0x4F, 0x8D, 0x4D, 0x4C, 0x8C, 0x44, 0x84, 0x85, 0x45, 0x87, 0x47, 0x46, 0x86 , 0x82, 0x42, 0x43, 0x83, 0x41, 0x81, 0x80, 0x40 };

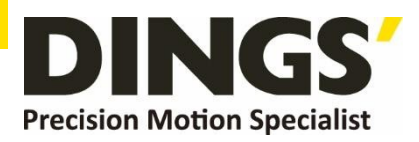

C

# <span id="page-40-0"></span>**18. Line-MODBUS Definition**

MODBUS solutions on serial links should implement a "2-wire" electrical interface in accordance with the EIA/TIA-485 standard.

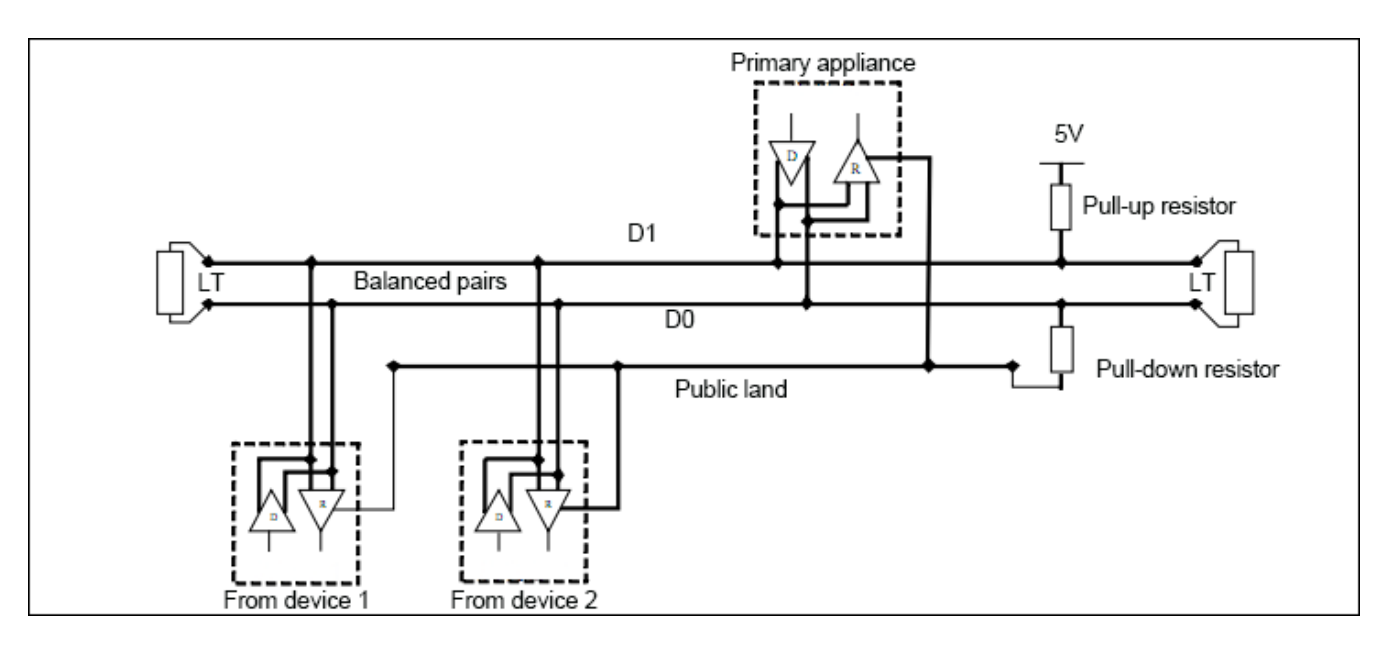

Figure 11: 2-Line general topology

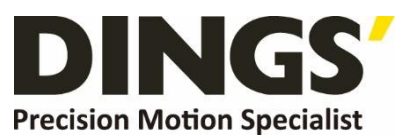

#### **International [Customer](mailto:daniel@dingsmotion.com)**

Person in Charge :

Daniel Jang

daniel@dingsmotion.com

Building 1#, 355 Longjin Road, Changzhou Economic Development Zone, Jiangsu, China

+86-519-85177826, 85177827

#### **North America [Customer](mailto:sales@dingsmotionusa.com)**

Person in Charge :

Nicolas Ha

sales@dingsmotionusa.com

335 Cochrane Circle Morgan Hill,

CA 95037

+1-408-612-4970

#### **China**

**Customer**

Person in Charge :

#### Sweet Shi

page│**42**

info@dingsmotion.com

Building 1#, 355 Longjin Road, Changzhou Economic Development Zone, Jiangsu, China

+86-519-85177826, 85177827

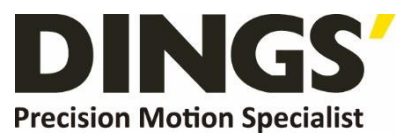

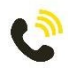

+86-0519-8517 7825

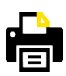

+86-0519-8517 7807

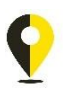

Building 1#,355 Longjin Road, Changzhou Economic Development Zone, Jiangsu, China

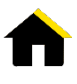

www.dingsmotion.com

It is prohibited to copyright or replication of the part or whole of user manual without permission.